Power Systems

*Upravljanje funkcij nadzorne plošče*

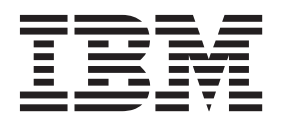

Power Systems

*Upravljanje funkcij nadzorne plošče*

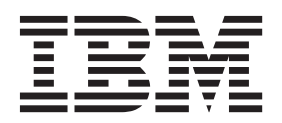

#### **Opomba**

Preden začnete uporabljati te informacije in izdelek, za katerega so namenjene, preberite ["Opombe o varnosti" na strani v,](#page-6-0) ["Obvestila" na](#page-36-0) [strani 23,](#page-36-0) priročnik *IBM Systems Safety Notices* (Varnostna obvestila o IBM-ovih sistemih), G229-9054 in *IBM Environmental Notices and User Guide* (IBM-ove okoljske opombe in vodič za uporabnika), Z125–5823.

Ta izdaja velja za strežnike IBM Power Systems, ki vsebujejo procesor POWER8, in za vse s tem povezane modele.

# **Kazalo**

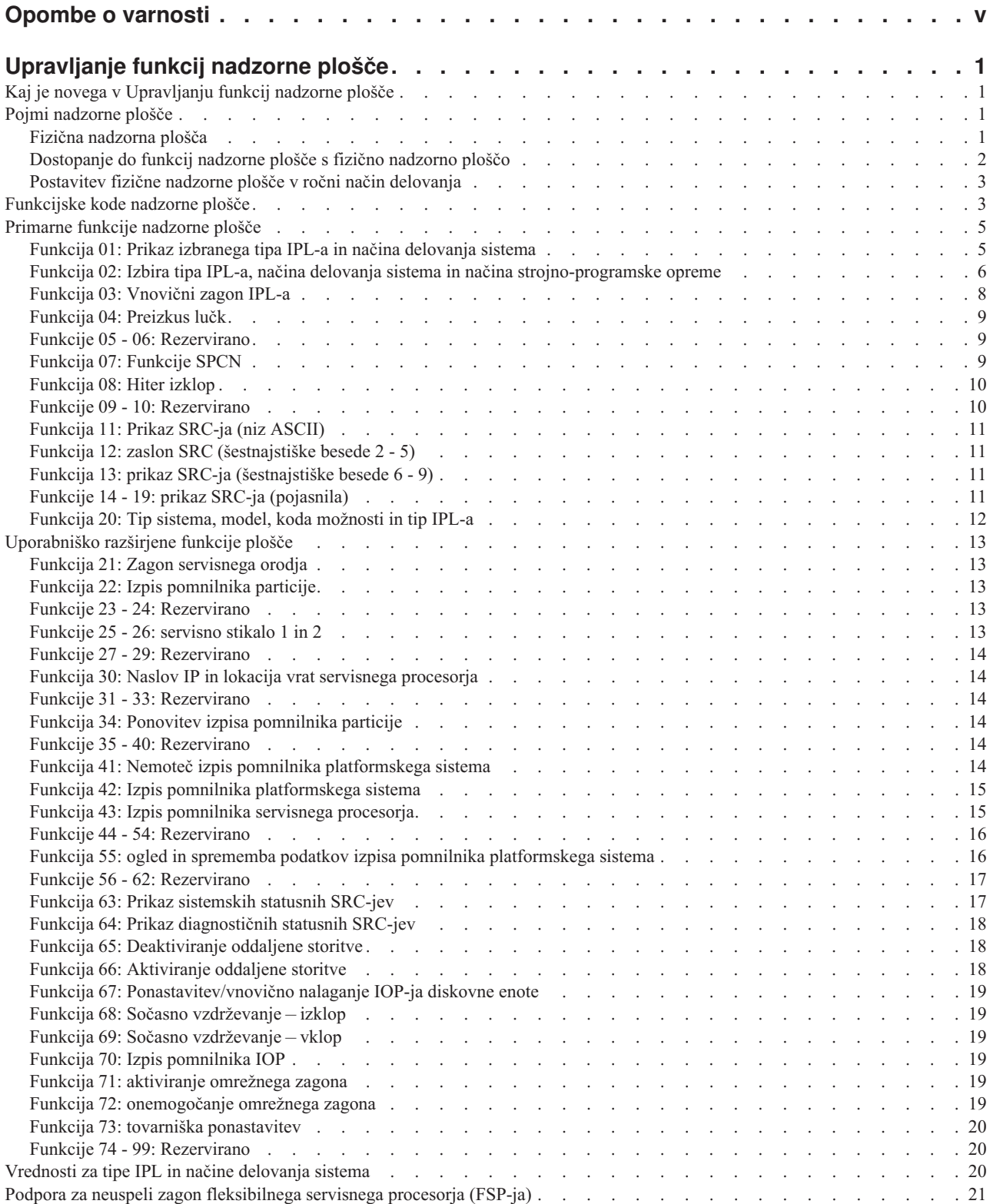

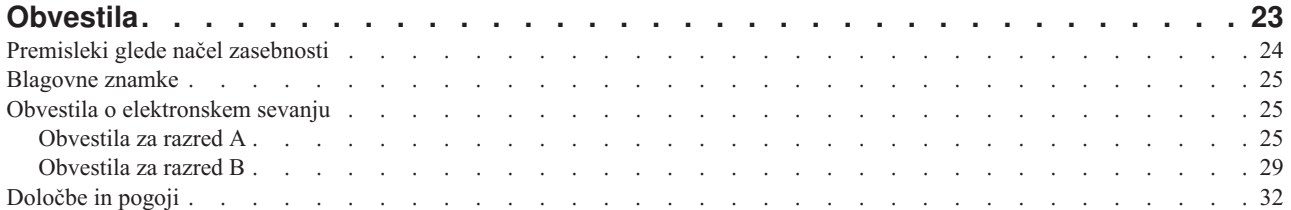

# <span id="page-6-0"></span>**Opombe o varnosti**

V tem vodiču lahko najdete naslednje opombe o varnosti:

- v Opombe **NEVARNOST** opozarjajo na situacijo, ki je potencialno smrtonosna ali izjemno nevarna za ljudi.
- v Opombe **PREVIDNOST** opozarjajo na situacijo, ki je potencialno nevarna za ljudi zaradi določenega dejavnika.
- v Opombe **Pozor** opozarjajo na možnost povzročitve škode na programu, napravi, sistemu ali podatkih.

#### **Varnostne informacije v svetovni trgovini**

Mnoge države zahtevajo, da so varnostne informacije v publikacijah izdelkov na voljo v njihovih državnih jezikih. Če ta zahteva velja tudi za uporabnikovo državo, se v paketu publikacij, ki ga je uporabnik dobil z izdelkom, nahaja dokumentacija z varnostnimi informacijami (lahko je natisnjena dokumentacija, na DVD-ju ali pa kot del izdelka). Dokumentacija vsebuje varnostne informacije v uporabnikovem državnem jeziku, ki se sklicujejo na izvorno besedilo v ameriški angleščini. Pred pričetkom nameščanja, uporabe in servisiranja izdelka s pomočjo angleške publikacije, se je treba najprej seznaniti s povezano dokumentacijo z varnostnimi informacijami. V dokumentaciji boste našli potrebne informacije tudi takrat, ko ne boste v celoti razumeli varnostnih informacij v angleških publikacijah.

Za zamenjavo ali dodatne kopije dokumentacije z varnostnimi informaciji pokličite IBM-ovo vročo linijo na številki 1-800-300-8751.

#### **Nemške varnostne informacije**

Das Produkt ist nicht für den Einsatz an Bildschirmarbeitsplätzen im Sinne § 2 der Bildschirmarbeitsverordnung geeignet.

#### **Varnostne informacije o laserju**

IBM®-ovi strežniki lahko uporabljajo V/I kartice ali komponente, ki temeljijo na optičnih vlaknih ali uporabljajo laserje ali svetleče diode.

#### **Ustreznost laserja**

IBM-ove strežnike lahko namestite v omaro za opremo IT ali izven nje.

#### **NEVARNOST**

**Pri delu na ali v bližini sistema upoštevajte naslednje varnostne ukrepe:**

**Električna napetost in tok iz napajalnih, telefonskih in komunikacijskih kablov sta nevarna. Da se izognete nevarnosti električnega udara:**

- v **Napajanje na to enoto priključite samo z napajalnim kablom, ki ga je dobavil IBM. Napajalnih kablov, ki jih je dobavil IBM, ne uporabljajte za druge izdelke.**
- v **Odpiranje ali popravljanje napajalnih sklopov ni dovoljeno.**
- v **Med nevihto ni dovoljeno priklapljati ali odklapljati kablov, ali nameščati, vzdrževati ali konfigurirati tega izdelka.**
- v **Izdelek je lahko opremljen z več napajalnimi kabli. Da odstranite vso nevarno napetost, izklopite vse napajalne kable.**
- v **Vse napajalne kable vklopite v primerno povezano in ozemljeno električno vtičnico. Poskrbite, da vtičnica zagotavlja ustrezno napetost in fazno kroženje v skladu s ploščico s karakterističnimi podatki o sistemu.**
- v **Vso opremo, ki bo priključena na ta izdelek, priklopite v ustrezno povezane vtičnice.**
- v **Ko je mogoče, pri priklapljanju ali odklapljanju signalnih kablov uporabljajte samo eno roko.**
- v **Če opazite ogenj, vodo ali zunanje poškodbe, opreme ne vključujte.**
- v **Preden odpirate pokrove naprave, odklopite priklopljene napajalne kable, telekomunikacijske sisteme, omrežja in modeme, razen če v namestitvenih in konfiguracijskih postopkih ni navedeno drugače.**
- v **Ko nameščate, premikate ali odpirate pokrove na tem izdelku ali priključenih napravah, kable priklopite in izklopite po spodaj opisanem postopku.**

#### **Za izklop:**

- **1. Vse izključite (razen če v navodilih piše drugače).**
- **2. Izklopite napajalne kable iz vtičnic.**
- **3. Izklopite signalne kable iz spojnikov.**
- **4. Z naprav odstranite vse kable.**

#### **Za priklop:**

- **1. Vse izključite (razen če v navodilih piše drugače).**
- **2. Na naprave priključite vse kable.**
- **3. Priključite signalne kable v spojnike.**
- **4. Priključite napajalne kable v vtičnice.**
- **5. Vključite naprave.**

**(D005)**

**NEVARNOST**

**Pri delu na ali v bližini omare z opremo informacijske tehnologije upoštevajte naslednje varnostne ukrepe:**

- v **Neupoštevanje navodil lahko zaradi težke opreme povzroči hude telesne poškodbe ali poškodbe opreme.**
- v **Vedno spustite izravnalne noge na omari.**
- v **Na omaro vedno namestite stabilizacijske opornike.**
- v **Da preprečite nevarnost zaradi neenakomerne mehanske obremenitve, najtežje naprave vedno namestite v spodnji del omare. Strežnike in dodatne naprave vedno namestite tako, da začnete v spodnjem delu omare.**
- v **Naprave v omari ne smejo služiti kot polica ali delovni prostor. Na naprave v omari ne odlagajte predmetov.**

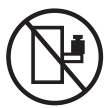

- v **Vsaka omara lahko ima več napajalnih kablov. Če je treba med servisiranjem izklopiti napajanje, poskrbite, da v omari izklopite vse napajalne kable.**
- v **Vse naprave, nameščene v omari, priključite na napajalne naprave, ki so nameščene v isti omari. Vtiča napajalnega kabla naprave, nameščene v eni omari, ne vtikajte v napajalno napravo, nameščeno v drugi omari.**
- v **Nepravilno povezana vtičnica lahko povzroči nevarno napetost na kovinskih delih sistema ali napravah, priključenih na sistem. Stranka mora sama zagotoviti, da je vtičnica pravilno povezana in ozemljena in tako prepreči nevarnost električnega udara.**

#### **POZOR**

- v **Enote ne nameščajte v omaro, katere notranja temperatura presega priporočeno temperaturo proizvajalca za vse naprave v omari.**
- v **Enote ne nameščajte v omaro z oslabljenim pretokom zraka. Zagotovite, da pretok zraka na nobeni strani enote za pretok zraka ni oviran ali oslabljen.**
- v **Pri priključevanju opreme na napajalni tokokrog morate biti posebej pozorni, da preobremenitev tokokrogov ne ogrozi napajalne napeljave ali zaščite pred premočnim tokom. Da omari zagotovite ustrezno napajanje, si oglejte oznake z močjo na opremi v omari, da tako ugotovite skupne napajalne zahteve napajalnega tokokroga.**
- v *(Za drseče predale.)* **Ne izvlecite in ne nameščajte predalov ali komponent, če stabilizacijski oporniki niso pritrjeni na omaro. Naenkrat ne izvlecite več kot enega predala. Če hkrati izvlečete več predalov, lahko omara postane nestabilna.**
- v *(Za nepremične predale.)* **Ta predal je nepremičen in se ga pri servisiranju ne sme premikati, razen če tako določa proizvajalec. Če poskušate predal delno ali popolnoma izvleči iz omare, lahko le-ta postane nestabilna ali predal pade iz omare.**

**(R001)**

#### **POZOR:**

**Med premeščanjem omare iz zgornjega dela odstranite komponente, da izboljšate stabilnost omare. Pri vsakem premeščanju poseljene omare znotraj sobe ali zgradbe upoštevajte naslednje splošne smernice:**

- v **Zmanjšajte težo omare; odstranite opremo, začnite na vrhu omare. Če je mogoče, konfiguracijo omare povrnite v stanje ob prejemu. Če te konfiguracije ne poznate, upoštevajte naslednje varnostne ukrepe:**
	- **Odstranite vse naprave v položaju 32U in nad njim.**
	- **Zagotovite, da so najtežje naprave nameščene v spodnjem delu omare.**
	- **Zagotovite, da med napravami, nameščenimi v omaro, pod ravnjo 32U ni praznih U-ravni.**
- v **Če je omara, ki jo premeščate, del garniture omar, omaro ločite od garniture.**
- v **Preverite pot, ki jo nameravate narediti, da se izognete morebitni nevarnosti.**
- v **Preverite, ali teža naložene omare ni prevelika za izbrano pot. Za težo naložene omare si oglejte priloženo dokumentacijo.**
- v **Preverite, ali so dimenzije vseh vratnih odprtin vsaj 760 x 230 mm (30 x 80 in.).**
- v **Zagotovite, da so vse naprave, police, predali, vratca in kabli varno pritrjeni.**
- v **Zagotovite, da so štiri izravnalne noge dvignjene v najvišji položaj.**
- v **Zagotovite, da niso med premikanjem na omaro nameščeni stabilizacijski oporniki.**
- v **Ne uporabljajte klančin z naklonom več kot 10 stopinj.**
- v **Ko je omara na novi lokaciji, storite naslednje:**
	- **Spustite štiri izravnalne noge.**
	- **Na omaro namestite stabilizacijske opornike.**
	- **Če ste iz omare odstranili naprave, jih ponovno namestite; začnite z najnižjim položajem.**
- v **Če morate omaro premestiti na bolj oddaljeno lokacijo, omaro povrnite v konfiguracijo, kakršna je bila ob prejemu omare. Omaro zapakirajte v originalno ali enakovredno embalažo. Spustite tudi izravnalne noge, da se kolesca dvignejo s palete, in omaro pritrdite na paleto.**

**(R002)**

**(L001)**

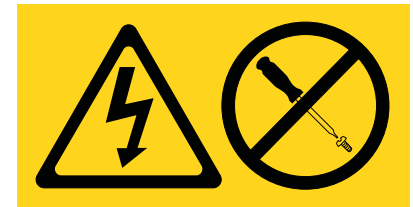

**NEVARNOST:** V notranjosti komponente, ki nosi to oznako, je prisotna nevarna napetost, tok ali energijske ravni. Ne odpirajte pokrova ali pregrade s to oznako. (L001)

**(L002)**

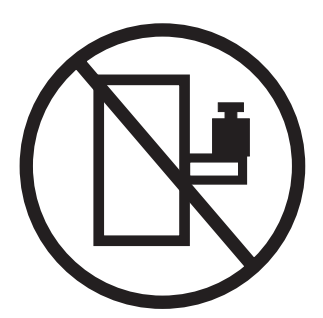

**NEVARNOST:** Naprave v omari ne smejo služiti kot polica ali delovni prostor. (L002)

**(L003)**

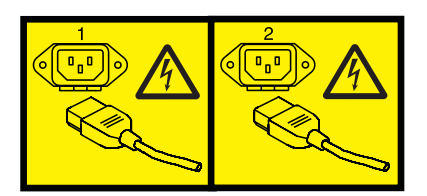

ali

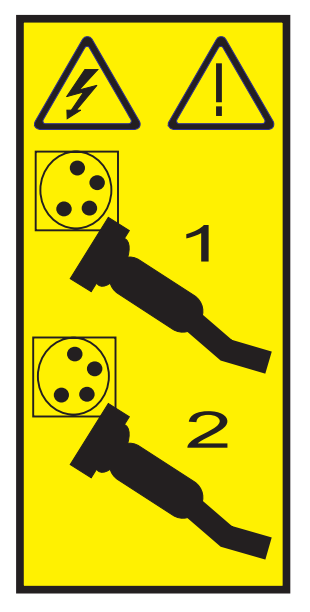

ali

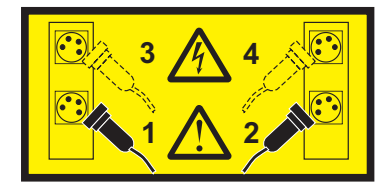

**NEVARNOST:** Več napajalnih kablov. Izdelek je lahko opremljen z več napajalnimi kabli. Da odstranite vso nevarno napetost, izklopite vse napajalne kable. (L003)

**(L007)**

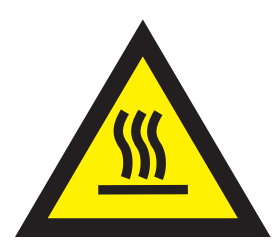

**POZOR:** V bližini je vroča površina. (L007)

**(L008)**

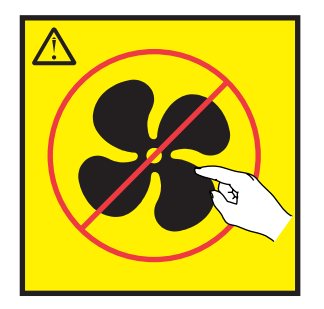

**POZOR:** V bližini so nevarni premikajoči se deli. (L008)

Vsi laserji so certificirani v Združenih državah Amerike v skladu z zahtevami dokumenta DHHS 21 CFR podpoglavje J za laserske izdelke 1. razreda. Zunaj Združenih držav Amerike so certificirani, da so v skladu z IEC 60825 kot laserski izdelek 1. razreda. Številke certifikata in informacije o odobritvi laserja boste našli na oznakah za posamezen del.

#### **POZOR:**

**Ta izdelek lahko vsebuje eno ali več naslednjih naprav: pogon CD-ROM, pogon DVD-ROM, pogon DVD-RAM ali laserski modul, ki so laserski izdelki 1. razreda. Upoštevajte naslednje:**

- v **Ne odstranjujte pokrovov. Odstranjevanje pokrovov laserskega izdelka lahko privede do izpostavljenosti nevarnemu laserskemu sevanju. Znotraj naprave ni delov za servisiranje.**
- v **Uporaba krmil, regulatorjev ali izvedba postopkov, razen tukaj podanih, vas lahko izpostavi nevarnemu sevanju.**

**(C026)**

#### **POZOR:**

**Okolja za obdelavo podatkov lahko vsebujejo opremo, ki oddaja na sistemskih povezavah z laserskimi moduli, ki delujejo pri moči, višji od 1. razreda. Zaradi tega nikoli ne glejte v konec kabla optičnega vlakna ali odpirajte vsebnika. (C027)**

#### **POZOR:**

**Ta izdelek vsebuje laser razreda 1M. Ne glejte neposredno z optičnimi instrumenti. (C028)**

#### **POZOR:**

**Nekateri laserski izdelki vsebujejo vgrajeno lasersko diodo razreda 3A ali 3B. Upoštevajte naslednje: pri odpiranju pride do laserskega sevanja. Ne glejte v žarek, ne glejte neposredno z optičnimi instrumenti, izogibajte se neposredni izpostavljenosti žarku. (C030)**

#### **POZOR:**

**Baterija vsebuje litij. Da bi se izognili možni eksploziji, je ne sežigajte ali polnite.**

#### *Prepovedano je:*

- v **\_\_\_ Metanje ali namakanje v vodo**
- v **\_\_\_ Segrevanje na več kot 100°C (212°F)**
- v **\_\_\_ Popravljanje ali razstavljanje**

**Zamenjajte samo z IBM-ovim odobrenim delom. Baterijo reciklirajte ali zavrzite v skladu z lokalnimi predpisi. IBM je v ZDA uvedel postopek zbiranja teh baterij. Za dodatne informacije pokličite 1-800-426-4333. Pri klicu boste potrebovali številko IBM-ovega dela za baterijsko enoto. (C003)**

#### **Informacije o napajanju in napeljavi kablov za NEBS (Network Equipment-Building System - Sistem za gradnjo omrežne opreme) GR-1089-CORE**

Naslednji komentarji veljajo za IBM-ove strežnike, ki so bili oblikovani z upoštevanjem standarda NEBS (Network Equipment-Building System) GR-1089-CORE:

Oprema je primerna za namestitev v naslednje:

- v v omrežne telekomunikacijske centre,
- v na lokacije, za katere velja NEC (državni predpisi za električno varnost).

Vrata te opreme za povezovanje znotraj stavb so primerna samo za povezovanje z napeljavo za povezovanje znotraj stavb ali z neizpostavljeno napeljavo ali napeljavo kablov. Vrata te opreme za povezovanje znotraj stavb *ne smejo* biti kovinsko povezana z vmesniki, ki so povezani z zunanjo opremo (outside plant - OSP) ali njeno napeljavo. Ti vmesniki so zasnovani samo za uporabo kot vmesniki za povezovanje znotraj stavb (vrata tipa 2 ali 4, kot je opisano v GR-1089-CORE) in morajo biti izolirani od izpostavljenega zunanjega napeljave kablov. Dodajanje primarne zaščite ne predstavlja zadostne zaščite za kovinsko povezovanje teh vmesnikov z zunanjo napeljavo (OSP).

**Opomba:** Vsi ethernetni kabli morajo biti oklopljeni in ozemljeni na obeh koncih.

Sistem, napajan z izmeničnim tokom, ne zahteva uporabe zunanje naprave za prenapetostno zaščito (SPD - surge protection device).

Sistem, napajan z enosmernim tokom, uporablja izoliran - (negativni pol) priključek (DC-I). Negativnega pola enosmerne baterije *ne smete* povezati na ohišje ali ozemljitveni priključek.

# <span id="page-14-0"></span>**Upravljanje funkcij nadzorne plošče**

Funkcije nadzorne plošče omogočajo komunikacijo s strežnikom. Kompleksnost funkcij nadzorne plošče sega vse od funkcij, ki prikazujejo status (kot je na primer začetno nalaganje programa (IPL-a)), pa vse do servisnih funkcij, do katerih dostopajo samo predstavniki servisne službe.

# **Kaj je novega v Upravljanju funkcij nadzorne plošče**

Spoznajte novosti ali občutno spremenjene informacije v Upravljanju funkcij nadzorne plošče od zadnje spremembe te zbirke tem.

#### **Oktober 2014**

- v Dodane informacije o naslednjih funkcijah:
	- – ["Funkcija 71: aktiviranje omrežnega zagona" na strani 19](#page-32-0)
	- – ["Funkcija 72: onemogočanje omrežnega zagona" na strani 19](#page-32-0)
	- – ["Funkcija 73: tovarniška ponastavitev" na strani 20](#page-33-0)

#### **Junij 2014**

v Dodane informacije za strežnike IBM Power Systems, ki vsebujejo procesor POWER8.

## **Pojmi nadzorne plošče**

Spoznajte funkcije nadzorne plošče, načine in vrednosti IPL-a in druge pojme.

### **Fizična nadzorna plošča**

Fizična nadzorna plošča predstavlja začeten vmesnik za delo s strežnikom. S fizično nadzorno ploščo lahko izvajate funkcije, kot je izvedba IPL-a, vklop in izklop.

<span id="page-15-0"></span>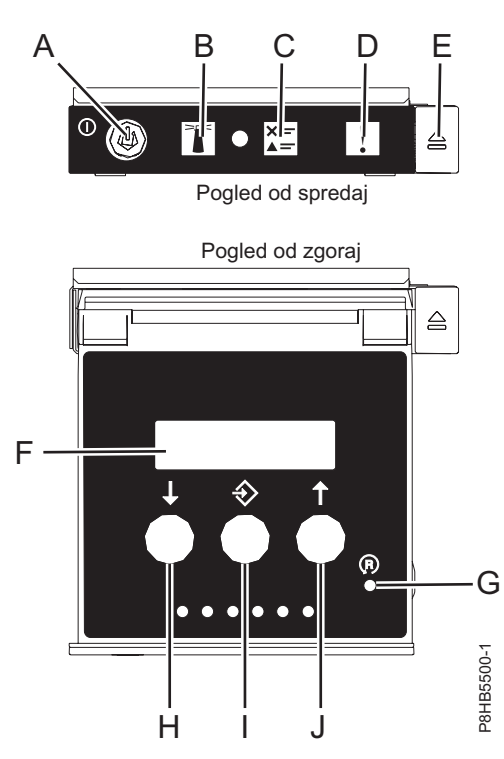

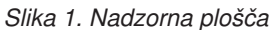

- v **A**: gumb za vklop
	- Stalna lučka kaže polno sistemsko napajanje enote.
	- Utripajoča lučka kaže stanje pripravljenosti enote.
	- Od trenutka pritiska na gumb za vklop do trenutka, ko se LED napajanja spremeni iz utripanja v stalno osvetljenost, mine približno 30 sekund. V tem času lahko LED utripa hitreje.
- v **B**: identifikacijska lučka ohišja
	- Stalna lučka nakazuje stanje identifikacije, s katerim identificiramo del.
	- Če lučka ne gori, sistem deluje normalno.
- v **C**: lučka preverjanja dnevnika
	- Če lučka ne gori, sistem deluje normalno.
	- Če lučka gori, to pomeni, da sistem zahteva vašo pozornost.
- **· D**: lučka okvare ohišja
	- Stalno prižgana lučka kaže okvaro sistemske enote.
	- Če lučka ne gori, sistem deluje normalno.
- v **E**: gumb za odpiranje
- v **F**: zaslon Function/Data (Funkcija/Podatki)
- v **G**: gumb za ponastavitev v obliki luknjice (PHR Pinhole reset)
- v **H**: gumb za zmanjšanje
- v **I**: gumb za vnos
- v **J**: gumb za povečanje

## **Dostopanje do funkcij nadzorne plošče s fizično nadzorno ploščo**

Funkcije nadzorne plošče ustrezajo funkcijskim številkam na nadzorni plošči.

Za aktiviranje funkcije nadzorne plošče naredite naslednje:

- <span id="page-16-0"></span>1. S pritiskom na gumb nadzorne plošče Povečaj (↑) ali Zmanjšaj (↓) izberite številko funkcije.
- 2. Za aktiviranje funkcije pritisnite Enter na nadzorni plošči.

# **Postavitev fizične nadzorne plošče v ročni način delovanja**

Preden lahko izberete ali aktivirate določene funkcije, morate fizično nadzorno ploščo najprej preklopiti v ročni način delovanja.

Za preklop fizične nadzorne plošče v ročni način delovanja naredite naslednje:

1. Za pomikanje do funkcije 02 uporabite gumb Povečaj.

02 \_ \_ \_ \_ \_ \_ \_ \_ \_ \_ \_ \_ \_ \_ \_\_\_\_\_\_\_\_\_\_\_\_\_\_\_\_

- 2. Pritisnite Enter, da zaženete funkcijo 02.
- 3. Za premik na drugi znak na meniju funkcije 02 znova pritisnite Enter. Trenutni način delovanja sistema je prikazan s kazalcem, kot kaže naslednji zgled:

0 2 \_ \_ B \_ \_ N < \_ \_ \_ \_ \_ \_ \_  $P$ 

4. Za pomikanje po načinih delovanja sistema izberite gumb Povečaj, nato pa izberite M za ročni način, kot kaže naslednji primer:

0 2 B M <  $P$ 

- 5. Za izbiro načina delovanja sistema pritisnite Enter.
- 6. Za izhod iz funkcije 02 znova pritisnite Enter.

Nadzorna plošča je v ročnem načinu delovanja.

### **Funkcijske kode nadzorne plošče**

Spoznajte funkcijske kode, ki so prikazane na nadzorni plošči, da nakazujejo status ter funkcijske možnosti.

Če želite prikazati vse funkcije, preklopite nadzorno ploščo v ročni način delovanja. Za podrobnosti si oglejte Postavitev fizične nadzorne plošče v ročni način delovanja.

Naslednja tabela vključuje opise primarnih in uporabniško razširjenih funkcijskih kod nadzorne plošče.

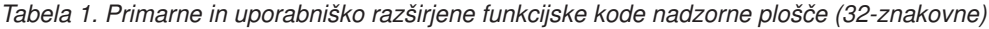

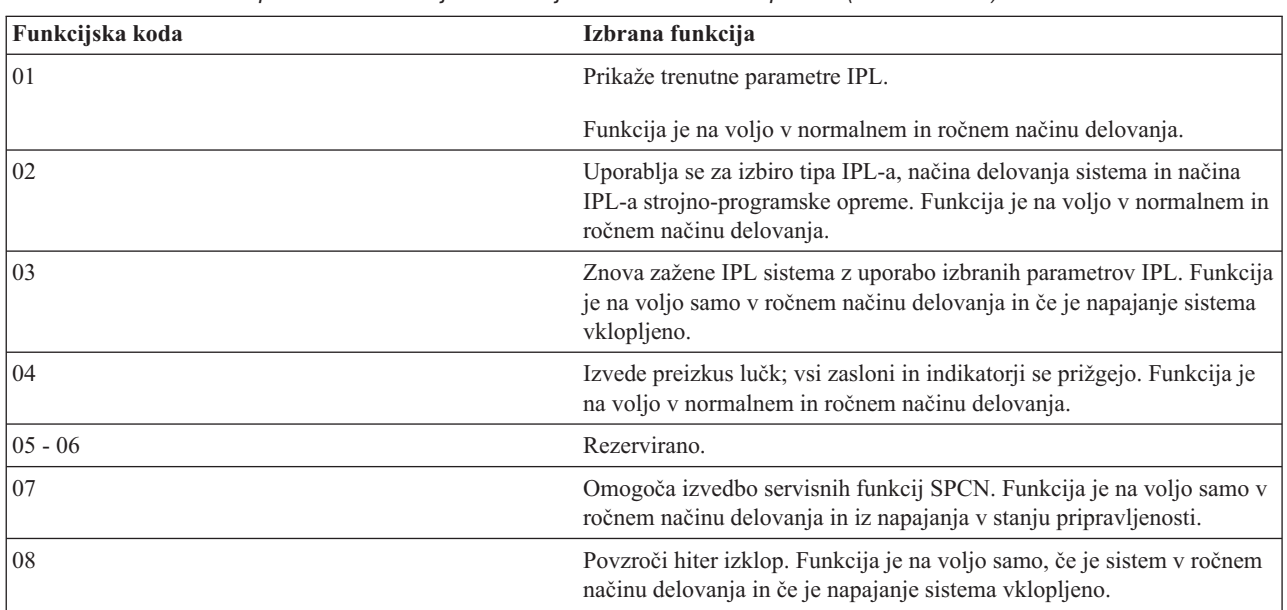

| Funkcijska koda | Izbrana funkcija                                                                                                    |
|-----------------|----------------------------------------------------------------------------------------------------|
| $09 - 10$       | Rezervirano.                                                                                                    |
| 11              | Na nadzorni plošči prikaže sistemsko referenčno kodo (SRC) z uporabo<br>do 32 ASCII znakov, vključno z nešestnajstiškimi znaki. Funkcija je na<br>voljo v normalnem in ročnem načinu delovanja, ko je na voljo SRC.                                                                                                    |
| 12              | Na nadzorni plošči prikaže SRC, pri čemer uporabi do štiri razširjene<br>podatkovne besede SRC. Funkcija je na voljo v normalnem in ročnem<br>načinu delovanja, ko je na voljo SRC.                                                                                                    |
| 13              | Na nadzorni plošči prikaže SRC, pri čemer uporabi do osem razširjenih<br>podatkovnih besed SRC. Funkcija je na voljo v normalnem in ročnem<br>načinu delovanja, ko je na voljo SRC.                                                                                                    |
| $14 - 19$       | Na nadzorni plošči prikaže SRC, pri čemer uporabi pojasnjevalne<br>podatke. Te funkcije so na voljo v normalnem in ročnem načinu<br>delovanja, ko je na voljo SRC.                                                                                                    |
| 20              | Prikaže tip in model računalnika, CCIN kartice VPD in tipe IPL-a.<br>Funkcija je na voljo v normalnem in ročnem načinu delovanja.                                                                                                    |
| 22              | Vsili izpis pomnilnika particije. Dodatne informacije o izpisih<br>pomnilnika boste našli v razdelku Izvajanje izpisov pomnilnika.<br>Funkcija je na voljo samo v ročnem načinu delovanja in ko jo aktivira<br>operacijski sistem.                                                                                             |
| $23 - 24$       | Rezervirano.                                                                                                    |
| $25 - 26$       | S servisnima stikaloma 1 in 2 omogočite ali onemogočite funkcije od<br>50 do 99. Funkciji sta na voljo samo v ročnem načinu delovanja.                                                                                                    |
| $27 - 29$       | Rezervirano.                                                                                                    |
| 30              | Prikaže naslov IP servisnega procesorja in lokacijo vrat. Ta funkcija je<br>na voljo samo v ročnem načinu delovanja in v stanju pripravljenosti.<br>Opomba: Če se prikaže IPv6, so omrežna vrata servisnega procesorja<br>konfigurirana z naslovi IP IPv6. Za prikaz celotnega naslova na<br>nadzorni plošči ni dovolj znakov. |
| $31 - 33$       | Rezervirano.                                                                                                    |
| 34              | Ponovi izpis pomnilnika particije. Ta funkcija je na voljo samo v<br>ročnem načinu delovanja in ko jo aktivira strojno-programska oprema.                                                                                                    |
| $35 - 40$       | Rezervirano.                                                                                                    |
| 41              | Zažene nemoteč izpis pomnilnika platformskega sistema. Ta funkcija je<br>na voljo samo v ročnem načinu delovanja in ko jo aktivira sistemski<br>procesor.                                                                                                    |
| 42              | Izvede izpis pomnilnika platforme. Ta funkcija je na voljo samo v<br>ročnem načinu delovanja in ko jo aktivira sistemski procesor.                                                                                                    |
| 43              | Izvede izpis pomnilnika servisnega procesorja. Funkcija je na voljo<br>samo v ročnem načinu delovanja.                                                                                                    |
| $44 - 54$       | Rezervirano.                                                                                                    |
| 55              | Prikaže ali spremeni načelo zbiranja izpisa pomnilnika platformskega<br>sistema, vsebino strojne opreme za izpis pomnilnika platformskega<br>sistema in nastavitve vsebine strojno-programske opreme za izpis<br>pomnilnika sistema. Funkcija je na voljo samo v ročnem načinu<br>delovanja.                                   |
| $56 - 62$       | Rezervirano v sistemih, ki izvajajo strojno-programsko opremo sistema<br>ravni Ax710.                                                                                                    |

*Tabela 1. Primarne in uporabniško razširjene funkcijske kode nadzorne plošče (32-znakovne) (nadaljevanje)*

| Funkcijska koda | Izbrana funkcija                                                                                                    |
|-----------------|----------------------------------------------------------------------------------------------------|
| 63              | Prikaže zadnjih 25 sistemskih statusnih SRC-jev. Funkcija je na voljo<br>samo v ročnem načinu delovanja.                                                                                                    |
| 64              | Prikaže do 25 zadnjih diagnostičnih statusnih SRC-jev. Funkcija je na<br>voljo samo v ročnem načinu delovanja.                                                                                                    |
| 65              | Deaktivira oddaljeno sejo storitve. Funkcija je na voljo samo v ročnem<br>načinu delovanja.                                                                                                    |
| 66              | Aktivira oddaljeno sejo storitve. Funkcija je na voljo samo v ročnem<br>načinu delovanja.                                                                                                    |
| 67              | Zažene izpis pomnilnika procesorja V/I in ponastavitev/vnovično<br>nalaganje V/I diskovne enote. Funkcija je na voljo samo v ročnem<br>načinu delovanja.                                                                              |
| 68              | Izključi napajalne domene z namenom vplivanja na sočasno zamenjavo<br>IOP-jev in IOA-jev. Funkcija je na voljo samo v ročnem načinu<br>delovanja.                                                                                     |
| 69              | Vključi napajalne domene z namenom vplivanja na sočasno zamenjavo<br>IOP-jev in IOA-jev. Funkcija je na voljo samo v ročnem načinu<br>delovanja.                                                                                      |
| 70              | Zažene izpise pomnilnika IOP-ja. Funkcija je na voljo samo v ročnem<br>načinu delovanja.                                                                                                    |
| 71              | Aktivira omrežni zagon. Ta funkcija je na voljo samo v ročnem načinu<br>delovanja, ko je PowerVM hipervizor in ko so omogočeni obsegi<br>funkcij strankinega inženirja (customer engineer - CE).                                      |
| 72              | Onemogoči omrežni zagon. Ta funkcija je na voljo samo v ročnem<br>načinu delovanja, ko je PowerVM hipervizor in ko so omogočeni<br>obsegi funkcij strankinega inženirja (customer engineer - CE).                                     |
| 73              | Tovarniška ponastavitev. Ta funkcija je na voljo samo, ko je platforma<br>izključena. Ta funkcija je na voljo samo v ročnem načinu delovanja, ko<br>so omogočeni obsegi funkcij strankinega inženirja (customer engineer -<br>$CE$ ). |
| 74 - 99         | Rezervirano.                                                                                                    |

<span id="page-18-0"></span>*Tabela 1. Primarne in uporabniško razširjene funkcijske kode nadzorne plošče (32-znakovne) (nadaljevanje)*

Če v tem grafikonu ne najdete funkcijske kode, dodane funkcije ali naprave morda niso bile na voljo ob izdelavi teh informacij. Na nadzorni plošči poiščite informacije o funkcijski kodi dodatne enote za funkcijsko kodo, ki ste jo prikazali.

#### **S tem povezana opravila**:

["Postavitev fizične nadzorne plošče v ročni način delovanja" na strani 3](#page-16-0) Preden lahko izberete ali aktivirate določene funkcije, morate fizično nadzorno ploščo najprej preklopiti v ročni način delovanja.

### **Primarne funkcije nadzorne plošče**

Primarne funkcije nadzorne plošče vključujejo prikaz izbranega tipa IPL-a, izbiro načina strojno-programske opreme ali vnovičen zagon IPL-a.

### **Funkcija 01: Prikaz izbranega tipa IPL-a in načina delovanja sistema**

<span id="page-18-1"></span>Ta funkcija omogoča, da prikažete trenutni način delovanja sistema, način strojno-programske opreme za naslednji IPL in način IPL operacijskega sistema (če je omogočen).

Funkcija je na voljo v normalnem in ročnem načinu delovanja.

<span id="page-19-0"></span>Funkcija prikaže naslednje informacije:

- v Tipi IPL-a operacijskega sistema (OS) (A, B, C ali D).
- v Veljavna načina delovanja sistema (M ali N).
- v Način strojno-programske opreme (P ali T).
- Indikator HMC (1 ali 0)
- v Tip hipervizorja (PVM (Power Virtualization Manager) ali OPAL (Open Power Abstraction Layer))

*Tabela 2. Funkcija 01 v sistemih brez omogočenega IPL-a OS-a*

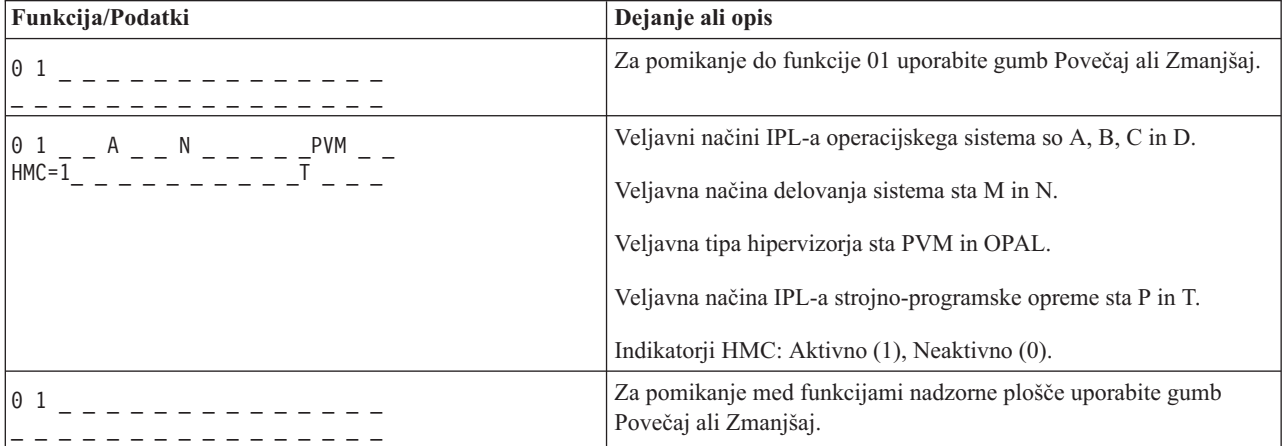

## **Funkcija 02: Izbira tipa IPL-a, načina delovanja sistema in načina strojno-programske opreme**

<span id="page-19-1"></span>V sistemih, ki izvajajo strojno-programsko opremo sistema ravni A*x*710, lahko s to funkcijo izberete tip IPL-a in način logičnega ključa, ko je sistem vklopljen ali izklopljen s pomočjo te funkcije.

Funkcija je na voljo v normalnem in ročnem načinu delovanja.

Za vklopljene sisteme se funkcija 02 uporablja za izbiro tipa IPL-a operacijskega sistema (OS), načina delovanja sistema ali načina IPL-a strojno programske opreme. Naslednja tabela prikazuje primer tipa IPL-a funkcije 02, način delovanja sistema in zaporedje izbire načina IPL-a strojno programske opreme za vklopljen sistem.

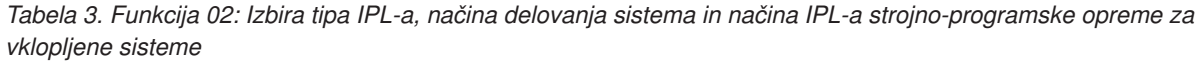

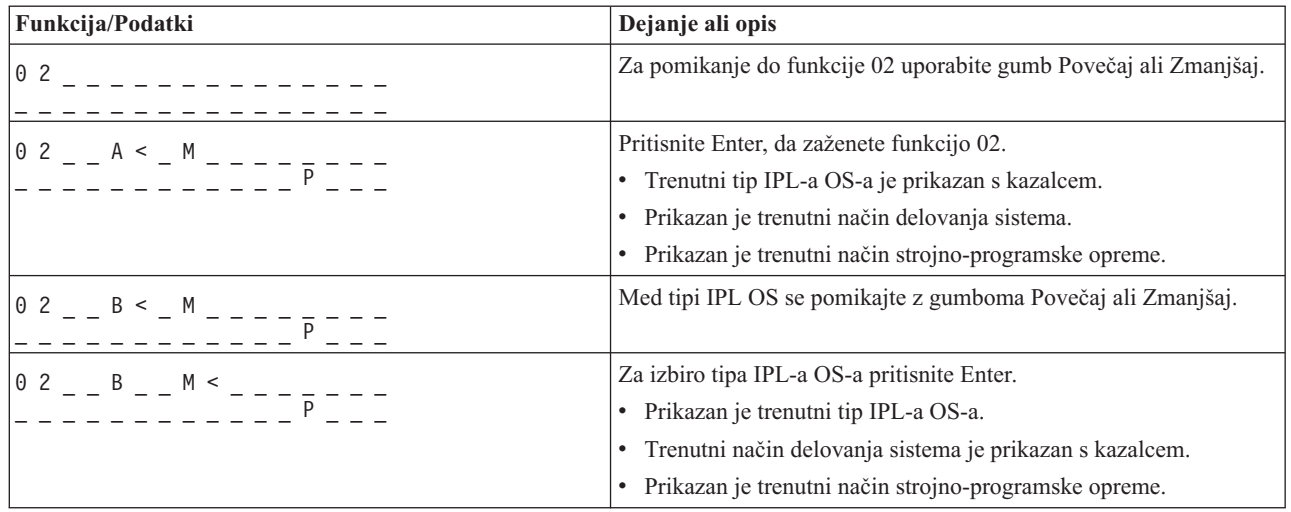

| Funkcija/Podatki                                                                                                    | Dejanje ali opis                                                                                |
|----------------------------------------------------------------------------------------------------|-------------------------------------------------------------------------------------------------|
| $0$ 2 $ -$ B $ -$ N $\le$ $   -$<br>_ _ _ _ _ _ _ _ _ _ P _ _ _                                                                             | Za pomikanje med načini delovanja sistema uporabite gumb Povečaj<br>ali Zmanjšaj.               |
| 0 2 _ _ B _ _ N _ _ _ _ _ _ _ _                                                                                                    | Za izbiro načina delovanja sistema pritisnite Enter.                                            |
| $-$ - - - - - - - - - - - $\bar{p}$ <                                                                                                    | • Prikazan je trenutni tip IPL-a OS-a.                                                          |
|                                                                                                    | Prikazan je trenutni način delovanja sistema.                                                   |
|                                                                                                    | Trenutni način strojno-programske opreme je prikazan s<br>kazalcem.                             |
| $\begin{bmatrix} 0 & 2 & \ldots & B & \ldots & N & \ldots & \ldots & \ldots \end{bmatrix}$<br>_ _ _ _ _ <sup>_ _ _</sup> <sup>_</sup> _ _ _ | Za pomikanje med načini IPL-a strojno-programske opreme<br>uporabite gumb Povečaj ali Zmanjšaj. |
| 0 <sub>2</sub>                                                                                                    | Za izbiro načina IPL-a strojno-programske opreme in izhod iz<br>funkcije 02 pritisnite Enter.   |
| $\theta$ 1                                                                                                    | Za pomikanje med funkcijami nadzorne plošče uporabite gumb<br>Povečaj ali Zmanjšaj.             |

*Tabela 3. Funkcija 02: Izbira tipa IPL-a, načina delovanja sistema in načina IPL-a strojno-programske opreme za vklopljene sisteme (nadaljevanje)*

Za izklopljene sisteme se funkcija 02 uporablja za izbiro tipa IPL-a operacijskega sistema, načina delovanja sistema in načina IPL-a strojno-programske opreme. Naslednja tabela prikazuje primer zaporedja izbiranja tipa IPL-a operacijskega sistema, načina delovanja sistema in načina IPL-a strojno-programske opreme funkcije 02 za izklopljeni sistem.

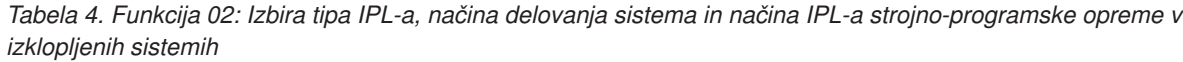

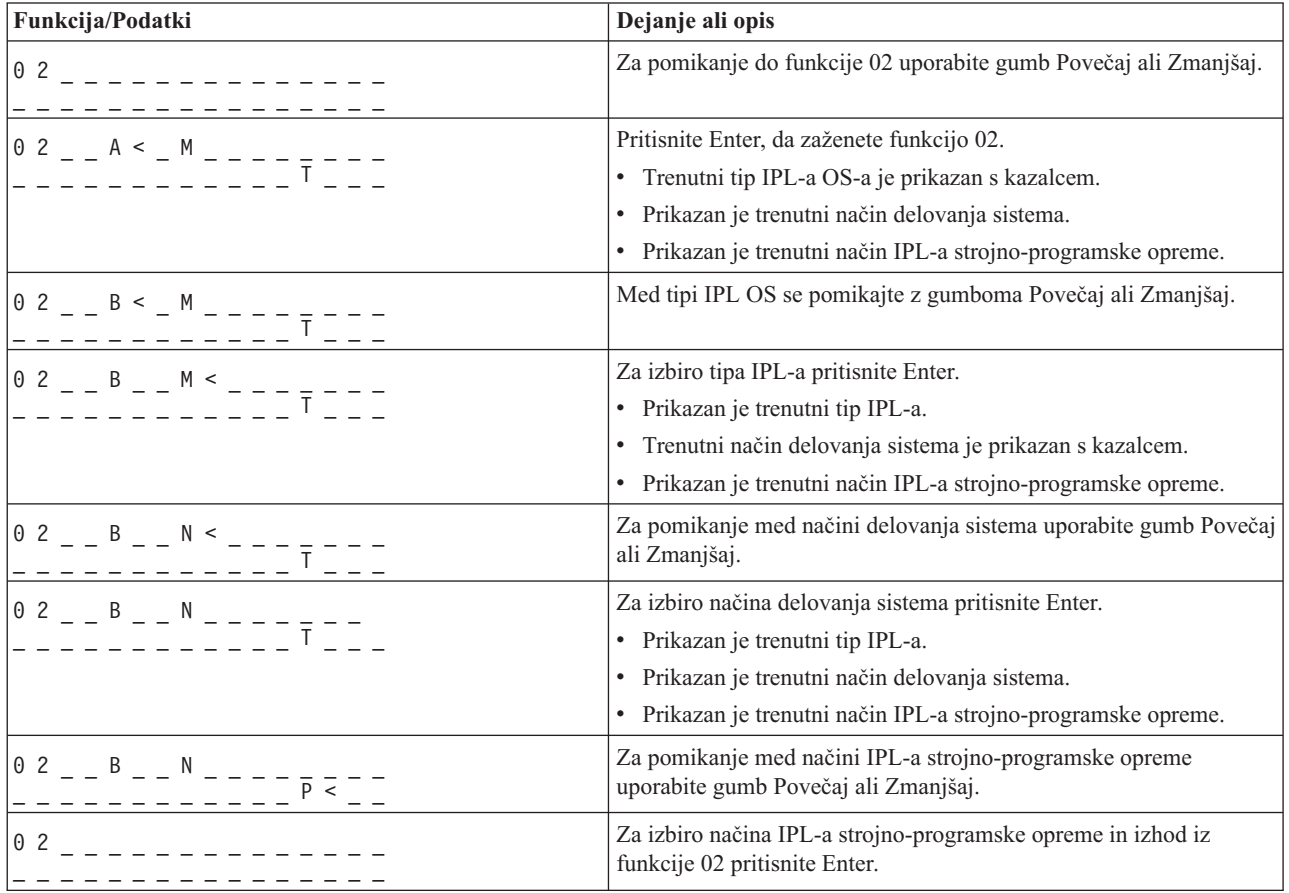

<span id="page-21-0"></span>*Tabela 4. Funkcija 02: Izbira tipa IPL-a, načina delovanja sistema in načina IPL-a strojno-programske opreme v izklopljenih sistemih (nadaljevanje)*

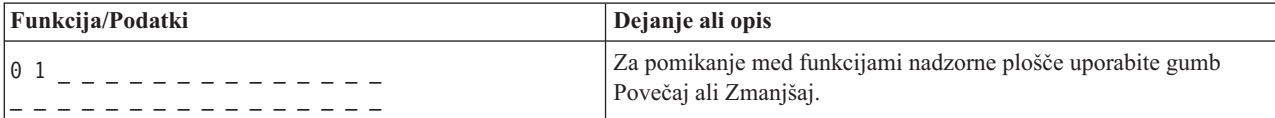

V sistemih, ki izvajajo strojno-programsko opremo sistema ravni A*x*720 ali novejše, lahko s to funkcijo izberete tip IPL-a operacijskega sistema, način delovanja sistema in način IPL-a strojno-programske opreme.

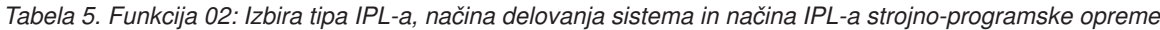

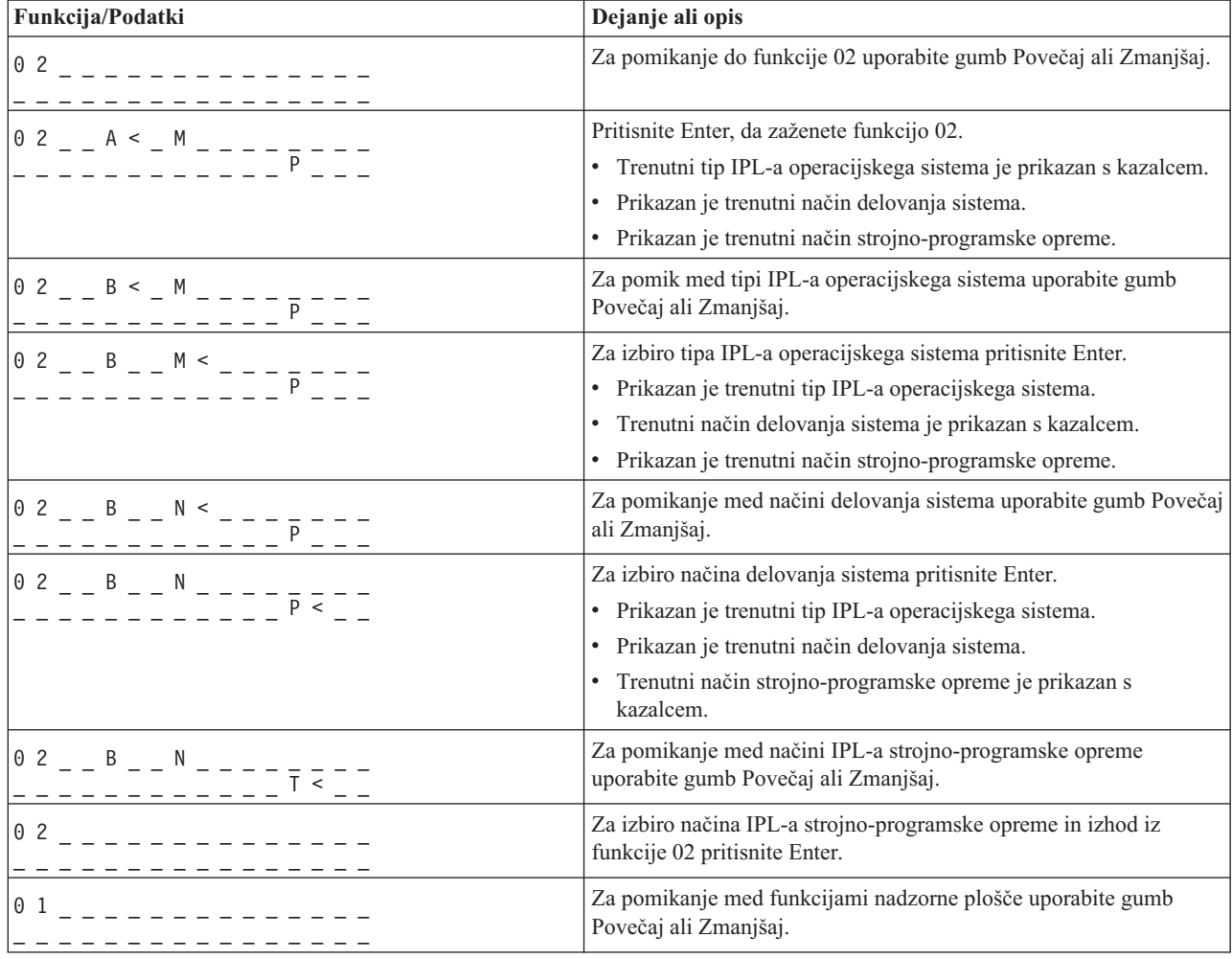

## <span id="page-21-1"></span>**Funkcija 03: Vnovični zagon IPL-a**

Funkcija znova zažene IPL sistema s pomočjo izbranih parametrov IPL.

Funkcija je na voljo samo v ročnem načinu delovanja in če je napajanje sistema vklopljeno.

Če izberete funkcijo 03 in pritisnete Enter, se prikaže SRC potrditvenega dejanja (A1008003). Če želite izvesti operacijo vnovičnega zagona IPL-a, izberite funkcijo 03 in znova pritisnite Enter.

Pred vnovičnim zagonom IPL-a ni potrebno izdati obvestil.

# <span id="page-22-0"></span>**Funkcija 04: Preizkus lučk**

<span id="page-22-1"></span>Ta funkcija kaže, če kateri od indikatorjev nadzorne plošče ne deluje pravilno, in ali so znaki, ki so prikazani na zaslonu nadzorne plošče Funkcija/Podatki, veljavni.

Funkcija je na voljo v normalnem in ročnem načinu delovanja.

Ko je preizkus lučk zagnan, se indikatorji, ki jih nadzoruje strojno-programska prema v osrednjem elektronskem kompleksu (CEC), in razširitvene enote vklopijo za 4 minute, nato pa povrnejo v prejšnja stanja.

S pomočjo naslednjega postopka preverite, ali lučke na sistemski nadzorni plošči pravilno delujejo.

- 1. Vklopite sistem.
- 2. Za prikaz funkcije 04 pritisnite gumb nadzorne plošče Povečaj (↑) ali Zmanjšaj (↓). Pritisnite Enter na nadzorni plošči.
- 3. Ali se prižgejo vse lučke in indikatorji na sistemski nadzorni plošči?

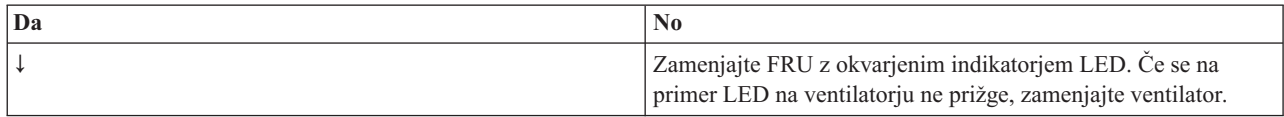

4. Ali se prižgejo vse lučke nadzorne plošče za razširitveno enoto?

**Opomba:** Lučke nadzorne plošče za razširitveno enoto bodo po vnosu funkcije 04 prižgane samo okrog 25 sekund.

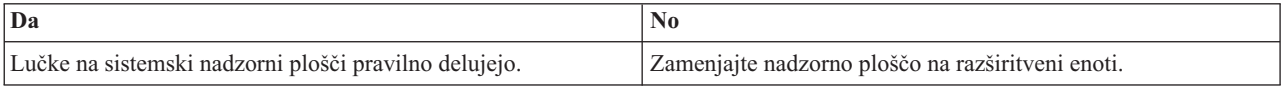

# **Funkcije 05 - 06: Rezervirano**

<span id="page-22-2"></span>Funkcija je rezervirana.

# <span id="page-22-3"></span>**Funkcija 07: Funkcije SPCN**

Ta funkcija omogoča izvedbo operacije omrežja za nadzor nad sistemskim napajanjem (system power control network - SPCN).

Funkcija je na voljo samo v ročnem načinu delovanja in iz napajanja v stanju pripravljenosti.

#### **Opombe:**

- v Sistem, ki bo prikazal ID, mora biti izklopljen.
- v Če ste pravkar obnovili napajanje sistema, se mora servisni procesor vrniti v stanje pripravljenosti, da bodo funkcije nadzorne plošče lahko pravilno delovale. Vrnitev servisnega procesorja v stanje pripravljenosti traja še nekaj minut *po* tistem, ko se zdi, da plošča deluje.
- v Za dostopanje do možnosti funkcije 07 mora biti nadzorna plošča v ročnem načinu delovanja.

Za izvedo operacije SPCN, ki jo krmili funkcija 07, naredite naslednje:

- <span id="page-22-5"></span>1. Izberite funkcijo 07 in pritisnite Enter. Prikaže se 07\*\*.
- <span id="page-22-4"></span>2. Izberite funkcijo, ki jo želite izvesti (glejte [Tabela 6 na strani 10\)](#page-23-0). Za pomikanje do ustrezne funkcije uporabite gumb Povečaj ali Zmanjšaj (↑↓). Za prikaz 07*nn*00 pritisnite Enter; pri tem je *nn* funkcija, ki ste jo izbrali.

<span id="page-23-0"></span>*Tabela 6. Funkcije SPCN v funkciji 07*

| Funkcija | Opis                                                                                                    | Za dodatne informacije                |
|----------|----------------------------------------------------------------------------------------------------|---------------------------------------|
| Al       | Razpošlje ukaz za vklop.                                                                                 | Pojdite na 5. korak.                  |
| A6       | Prikaže naslov okvirja na vseh V/I ohišjih.                                                              | Pojdite na 5. korak.                  |
| A8       | Prikaže številko konfiguracijskega ID-ja SPCN za izbran   Prikaže se 07A8. Pojdite na 3. korak<br>okvir. |                                       |
| A9       | Nastavi konfiguracijski ID SPCN za izbran okvir.                                                         | Prikaže se 07A9. Pojdite na 4. korak. |

- <span id="page-23-4"></span>3. Če ste v [2. koraku](#page-22-4) izbrali funkcijo A8, za prikaz konfiguracije V/I ohišja opravite naslednje korake:
	- a. Za izbiro prvih dveh znakov naslova okvirja V/I ohišja uporabite gumb za povečanje (↑) ali zmanjšanje (↓), nato pa pritisnite Enter. Prikaže se 07*nn*00, pri čemer je *nn* prvi bajt naslova okvirja.
	- b. Za izbiro drugih dveh znakov naslova okvirja V/I ohišja uporabite gumb za povečanje (↑) ali zmanjšanje (↓), nato pa pritisnite Enter. Na izbranem V/I ohišju se prikaže 07*nn*00, pri čemer je *nn* drugi bajt naslova okvirja.

#### **Opombe:**

- v Zaslon na naslovljenem V/I ohišja se prižiga in ugaša.
- v Konfiguracijski ID sta zadnja dva znaka v zadnji vrstici.
- <span id="page-23-5"></span>4. Če ste v [2. koraku](#page-22-4) izbrali funkcijo A9, za nastavitev konfiguracije izbranega V/I ohišja opravite naslednje korake:
	- a. Zagotovite, da bo sistemsko napajanje izbranega V/I ohišja v stanju pripravljenosti. Če sistemsko napajanje izbranega V/I ohišja ni v stanju pripravljenosti, ga izklopite. Nato se vrnite na [1. korak.](#page-22-5)
	- b. Za izbiro drugih dveh znakov naslova okvirja V/I ohišja za konfiguriranje uporabite gumb Povečaj (↑) ali Zmanjšaj (↓), nato pa pritisnite Enter. Prikaže se 07*nn*00, pri čemer je *nn* prvi bajt naslova enote.
	- c. Za izbiro drugih dveh znakov naslova okvirja V/I ohišja uporabite gumb za povečanje (↑) ali zmanjšanje (↓), nato pa pritisnite Enter. Prikaže se 07*nn*00, pri čemer je *nn* drugi bajt naslova okvirja.

**Opomba:** Zaslon na naslovljenem V/I ohišja se prižiga in ugaša.

- d. Za izbiro pravilnega konfiguracijskega ID-ja uporabite gumb Povečaj (↑) ali Zmanjšaj (↓). Prikaže se 07*nn*, pri čemer je *nn* ID konfiguracije.
- <span id="page-23-1"></span>e. Pritisnite Enter. Prikaže se 07*nn*00. Po 20 do 30 sekundah prikaz naslovljenega V/I ohišja preneha utripati in se vrne v normalen format prikaza.
- <span id="page-23-3"></span>5. Z gumbom Povečaj (↑) ali Zmanjšaj (↓) se pomaknite do funkcije 07\*\*, nato pa pritisnite Enter. S tem vrnete nadzorno ploščo v normalen prikaz.

## **Funkcija 08: Hiter izklop**

Funkcija omogoča izklop sistema, ko je le-ta začasno ustavljen. Funkcija je na voljo samo, če je sistem v ročnem načinu delovanja in če je napajanje sistema vklopljeno.

Če izberete funkcijo 08 in pritisnete Enter, se prikaže SRC potrditvenega dejanja (A1008008). Če želite izvesti operacijo hitrega izklopa (FPO), izberite funkcijo 08 in znova pritisnite Enter. Po operaciji hitrega izklopa se sistem vrne na svoj privzet zaslon.

**Pozor:** Ker lahko pride do izgube podatkov, te funkcije ne uporabljajte, če lahko zaustavite sistem iz operacijskega sistema.

**Opomba:** Če ste ob zadnjem IPL-u spremenili sistemsko geslo, lahko izvedba hitrega izklopa povzroči izgubo informacij o novem geslu.

## <span id="page-23-2"></span>**Funkcije 09 - 10: Rezervirano**

Te funkcije so rezervirane.

# <span id="page-24-0"></span>**Funkcija 11: Prikaz SRC-ja (niz ASCII)**

<span id="page-24-1"></span>Funkcija na nadzorni plošči prikazuje sistemsko referenčno kodo (SRC), pri čemer uporablja do 32 znakov ASCII, vključno z znaki, ki niso šestnajstiški, in jih je mogoče prikazati na vseh mestih zaslona. Funkcija služi kot diagnostični pripomoček, ki vam bo pomagal ugotoviti izvor težave s strojno opremo ali operacijskim sistemom.

Funkcija je privzet prikaz SRC-ja in je na voljo v normalnem in ročnem načinu delovanja, ko je na voljo SRC.

Če je funkcija 11 omogočena, predstavlja besede SRC-ja.

Zabeležite si informacije SRC-ja za poročanje o napakah. Za dodatne informacije si oglejte Uporaba nadzorne plošče za zbiranje referenčnih kod in sistemskih informacij.

#### **S tem povezane informacije**:

[Uporaba nadzorne plošče za zbiranje referenčnih kod in sistemskih informacij](http://www.ibm.com/support/knowledgecenter/POWER8/p8ha5/collectsrc_control_panel.htm)

## **Funkcija 12: zaslon SRC (šestnajstiške besede 2 - 5)**

<span id="page-24-2"></span>Ta funkcija prikaže na nadzorni plošči sistemsko referenčno kodo (SRC), ki služi kot diagnostična pomoč pri določanju izvora težave v strojni opremi ali v operacijskem sistemu.

Funkcija je na voljo v normalnem in ročnem načinu delovanja, ko je na voljo SRC.

Razširjene podatkovne besede SRC so prikazane glede na številko v SRC-ju. Naenkrat so prikazane po štiri podatkovne besede. Če obstaja kakšna razširjena podatkovna beseda SRC, funkcija 12 omogoča listanje. Neuporabljene besede so na zahtevanem zaslonu prikazane kot presledki.

Zabeležite si informacije SRC-ja za poročanje o napakah. Za dodatne informacije glejte Uporaba nadzorne plošče za zbiranje referenčnih kod in sistemskih informacij.

# **Funkcija 13: prikaz SRC-ja (šestnajstiške besede 6 - 9)**

<span id="page-24-3"></span>Ta funkcija prikaže na nadzorni plošči sistemsko referenčno kodo (SRC), ki služi kot diagnostična pomoč pri določanju izvora težave v strojni opremi ali v operacijskem sistemu.

Funkcija je na voljo v normalnem in ročnem načinu delovanja, ko je na voljo SRC.

Razširjene podatkovne besede SRC so prikazane glede na številko v SRC-ju. Naenkrat so prikazane po štiri podatkovne besede. Če obstajajo samo ena do štiri razširjene podatkovne besede SRC, funkcija 13 ne omogoča listanja. Če obstaja od pet do osem razširjenih podatkovnih besed SRC, funkcija 13 omogoča listanje. Neuporabljene besede so na zahtevanem zaslonu prikazane kot presledki.

Zabeležite si informacije SRC-ja za poročanje o napakah. Za dodatne informacije si oglejte Uporaba nadzorne plošče za zbiranje referenčnih kod in sistemskih informacij..

#### **S tem povezane informacije**:

<span id="page-24-4"></span>[Uporaba nadzorne plošče za zbiranje referenčnih kod in sistemskih informacij](http://www.ibm.com/support/knowledgecenter/POWER8/p8ha5/collectsrc_control_panel.htm)

# **Funkcije 14 - 19: prikaz SRC-ja (pojasnila)**

Te funkcije prikažejo na nadzorni plošči sistemsko referenčno kodo (SRC), ki služi kot diagnostična pomoč pri določanju izvora težave v strojni opremi ali v operacijskem sistemu.

Te funkcije so na voljo v normalnem in ročnem načinu delovanja, ko je na voljo SRC.

Če so funkcije 14 - 19 omogočene, prikažejo na terenu zamenljivo enoto (FRU) in pojasnjevalne podatke postopka. Ti podatki so prikazani za vsakimi prisotnimi razširjenimi podatkovnimi besedami SRC. V vsak SRC je lahko vključenih <span id="page-25-0"></span>več vnosov pojasnjevalnih podatkov FRU in postopka. Za vsako številko funkcije je prikazan po en vnos podatkov pojasnil FRU ali postopka. S pomočjo funkcij 14 - 19 lahko prikažete na nadzorni plošči do šest različnih FRU-jev ali vnosov pojasnjevalnih podatkov postopka.

Naslednja tabela prikazuje primer zaporedja izbire za pojasnila FRU funkcije 14.

*Tabela 7. Funkcija 14: Zaporedje izbire za prikaz pojasnil FRU*

| <b>Funkcija/Podatki</b>                   | Dejanje ali opis                                                                      |
|-------------------------------------------|---------------------------------------------------------------------------------------|
|                                           | Za pomikanje do funkcije 14 uporabite gumb Povečaj ali Zmanjšaj.                      |
| -PARTNUM_CCIN_<br>l H<br>U970305010ABCDE- | Za izbiro funkcije 14 pritisnite Enter. Prikažejo se pojasnjevalni<br>podatki za FRU. |
|                                           | S pritiskom na tipko Enter preklopite med prikazom funkcije in<br>podatkov.           |

Naslednja tabela prikazuje primer zaporedja izbire za pojasnilo postopka za funkcijo 15.

*Tabela 8. Funkcija 15: Zaporedje izbire za prikaz pojasnila postopka*

| <b>Funkcija/Podatki</b> | Dejanje ali opis                                                                        |
|-------------------------|-----------------------------------------------------------------------------------------|
|                         | Za pomik na funkcijo 15 uporabite gumb Povečaj ali Zmanjšaj.                            |
| M -FSPSP04              | Za izbiro funkcije 15 pritisnite Enter. Prikažejo se pojasnjevalni<br>podatki postopka. |
|                         | S pritiskom na tipko Enter preklopite med prikazom funkcije in<br>podatkov.             |

Zabeležite si informacije SRC-ja za poročanje o napakah.

#### **S tem povezane informacije**:

[Uporaba nadzorne plošče za zbiranje referenčnih kod in sistemskih informacij](http://www.ibm.com/support/knowledgecenter/POWER8/p8ha5/collectsrc_control_panel.htm)

## **Funkcija 20: Tip sistema, model, koda možnosti in tip IPL-a**

<span id="page-25-1"></span>Ta funkcija prikaže tip in model računalnika, identifikacijsko številko kartice po meri (CCIN) za kartico z bistvenimi podatki o izdelku (VPD) in tipe IPL-a. Funkcija je na voljo v normalnem in ročnem načinu delovanja.

Tip računalnika, model, CCIN za kartico VPD in tip IPL-a so prikazani v naslednjem formatu:

pppp-mmm\_\_\_\_cccc TTTTTTTTtttttttt

Vrednosti so naznačene takole:

- v Vrednosti za *p* kažejo tip računalnika.
- v Vrednosti za *m* kažejo model računalnika.
- v Vrednosti za *c* kažejo sistemski CCIN za kartico VPD.
- v Vrednosti za *T* kažejo tip IPL-a CEC.
- v Vrednosti za *t* kažejo tip IPL-a FSP.

Te informacije zapišite s sistemsko referenčno kodo (SRC-jem).

<span id="page-26-0"></span>Če izberete to funkcijo in le-ta ni bila aktivirana, je ukaz zavrnjen.

## **Uporabniško razširjene funkcije plošče**

Uporabniško razširjene funkcije plošče vključujejo izpis pomnilnika particije, naslov IP in lokacijo vrat servisnega procesorja.

# **Funkcija 21: Zagon servisnega orodja**

Za modele System i ta funkcija na zaslonu sistemske konzole omogoči sistemska servisna orodja (DST). Za strežnike Strežniki System p ni v uporabi.

Funkcija je na voljo samo v ročnem načinu delovanja in ko jo aktivira operacijski sistem.

Zaslon Use dedicated service tools (DST) (Uporabi namenska servisna orodja) je na voljo na primarni ali nadomestni konzoli.

Za izhod iz DST in vrnitev v operacijski sistem izberite na zaslonu Use dedicated service tools (DST) (Uporabi namenska servisna orodja) možnost **Resume operating system display (Obnovi prikaz operacijskega sistema)**.

# <span id="page-26-1"></span>**Funkcija 22: Izpis pomnilnika particije**

Ta funkcija začne izpis pomnilnika podatkov operacijskega sistema na logični particiji.

Funkcija je na voljo samo v ročnem načinu delovanja in ko jo aktivira operacijski sistem.

Za zagon izpisa pomnilnika particije morate izvesti dve zaporedni izbiri funkcije 22. Naslednja tabela prikazuje primer funkcije 22.

*Tabela 9. Funkcija 22: Zagon izpisa pomnilnika particije*

| Funkcija/Podatki                                                      | Dejanje ali opis                                                                       |
|-----------------------------------------------------------------------|----------------------------------------------------------------------------------------|
| 2 <sub>2</sub>                                                        | Za pomik na funkcijo 22 uporabite gumb Povečaj ali Zmanjšaj.                           |
| $\begin{bmatrix} 2 & 2 & - & 0 & 0 & - & - & - & - & - \end{bmatrix}$ | Za zagon funkcije 22 pritisnite Enter.                                                 |
| A 1 0 0 3 0 2 2                                                       | Prikaže sistemsko referenčno kodo (SRC) za preverjanje izpisa<br>pomnilnika particije. |
| 2 2                                                                   | Za pomik na funkcijo 22 uporabite gumb Povečaj ali Zmanjšaj.                           |
| $22 = 00 = -7$                                                        | Za zagon funkcije 22 pritisnite Enter.                                                 |

## <span id="page-26-2"></span>**Funkcije 23 - 24: Rezervirano**

Te funkcije so rezervirane.

### <span id="page-26-3"></span>**Funkcije 25 - 26: servisno stikalo 1 in 2**

Funkciji uporabljamo za nastavitev obsega servisne funkcije (od 50 do 99). Funkciji sta na voljo samo v ročnem načinu delovanja.

Za nastavitev obsega servisnih funkcij (od 50 do 99) uporabite funkcijo 25, s katero nastavite stikalo 1 predstavnika servisne službe, nato pa s funkcijo 26 nastavite stikalo 2 predstavnika servisne službe.

# <span id="page-27-0"></span>**Funkcije 27 - 29: Rezervirano**

<span id="page-27-1"></span>Te funkcije so rezervirane.

# **Funkcija 30: Naslov IP in lokacija vrat servisnega procesorja**

<span id="page-27-2"></span>Funkcija prikaže naslov IP in lokacijo vrat servisnega procesorja. Funkcija je na voljo samo v ročnem načinu delovanja in iz napajanja v stanju pripravljenosti.

**Opomba:** Če je na nadzorni plošči prikazan IPv6, so omrežna vrata servisnega procesorja konfigurirana z naslovi IP IPv6. Za prikaz celotnega naslova na nadzorni plošči ni dovolj znakov.

Naslednja tabela prikazuje primer funkcije 30.

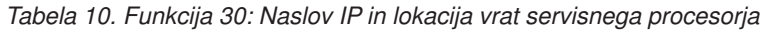

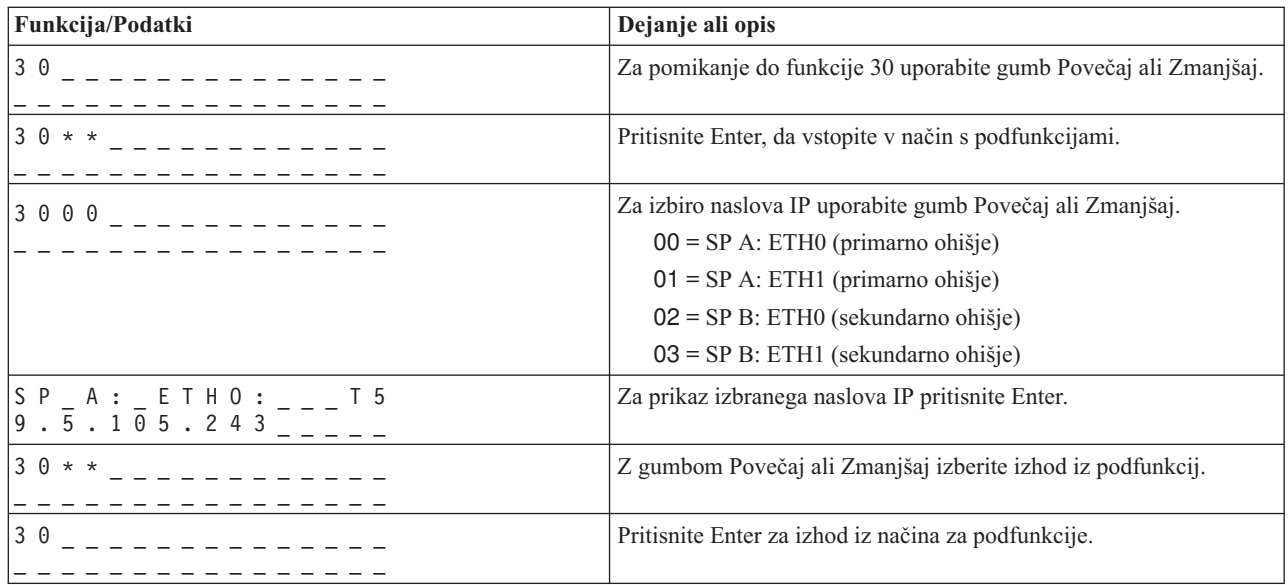

## **Funkcije 31 - 33: Rezervirano**

<span id="page-27-3"></span>Te funkcije so rezervirane.

## **Funkcija 34: Ponovitev izpisa pomnilnika particije**

<span id="page-27-4"></span>Ta funkcija zažene ponovitev izpisa pomnilnika za podatke operacijskega sistema na logični particiji. Ta funkcija je na voljo samo v ročnem načinu delovanja in ko jo aktivira strojno-programska oprema.

## <span id="page-27-5"></span>**Funkcije 35 - 40: Rezervirano**

Te funkcije so rezervirane.

## <span id="page-27-6"></span>**Funkcija 41: Nemoteč izpis pomnilnika platformskega sistema**

Ta funkcija zažene nemoteč izpis pomnilnika platformskega sistema. Funkcija je na voljo samo v ročnem načinu delovanja in ko jo aktivira servisni procesor.

S funkcijo 41 lahko izpišete podatke glavnega pomnilnika izdelka IBM POWER Hypervisor™. Naslednja tabela prikazuje primer funkcije 41.

<span id="page-28-0"></span>*Tabela 11. Funkcija 41: Zagon izpisa pomnilnika platforme*

| Funkcija/Podatki     | Dejanje ali opis                                                 |
|----------------------|------------------------------------------------------------------|
| $       -$           | Z gumbom Povečaj ali Zmanjšaj se lahko pomaknete do funkcije 41. |
| $41$ $   00$ $    -$ | Za zagon funkcije 42 pritisnite Enter.                           |
| A 1 0 0 3 0 4 1      | Prikaže potrditveni SRC.                                         |
| 4 1                  | Z gumbom Povečaj ali Zmanjšaj se lahko pomaknete do funkcije 42. |
| $141$ $00$ $   -$    | Za zagon funkcije 42 pritisnite Enter.                           |

## <span id="page-28-1"></span>**Funkcija 42: Izpis pomnilnika platformskega sistema**

Ta funkcija zažene izpis pomnilnika platformskega sistema. Funkcija je na voljo samo v ročnem načinu delovanja in ko jo aktivira servisni procesor.

Funkcijo 42 lahko uporabite za izpis glavnega pomnilnika izdelka IBM POWER Hypervisor™ in podatkov strojne opreme. Če želite zagnati izpis pomnilnika platformskega sistema, morate izvesti dva zaporedna izbora funkcije 42. Naslednja tabela kaže primere funkcije 42.

| Funkcija/Podatki         | Dejanje ali opis                                                 |
|--------------------------|------------------------------------------------------------------|
| 4 2                      | Z gumbom Povečaj ali Zmanjšaj se lahko pomaknete do funkcije 42. |
| $42 - 00 - - - - - - -$  | Za zagon funkcije 42 pritisnite Enter.                           |
| A 1 0 0 3 0 4 2          | Prikaže potrditveni SRC.                                         |
| 4 2                      | Z gumbom Povečaj ali Zmanjšaj se lahko pomaknete do funkcije 42. |
| $142 - 00 - - - - - - -$ | Za zagon funkcije 42 pritisnite Enter.                           |

*Tabela 12. Funkcija 42: Zagon izpisa pomnilnika platformskega sistema*

## **Funkcija 43: Izpis pomnilnika servisnega procesorja**

<span id="page-28-2"></span>Funkcija zažene izpis pomnilnika servisnega procesorja. Funkcija je na voljo samo v ročnem načinu delovanja.

Za zagon izpisa pomnilnika servisnega procesorja morate izvesti dve zaporedni izbiri funkcije 43. Naslednja tabela prikazuje primer funkcije 43.

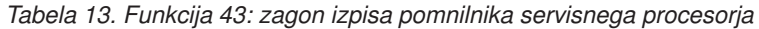

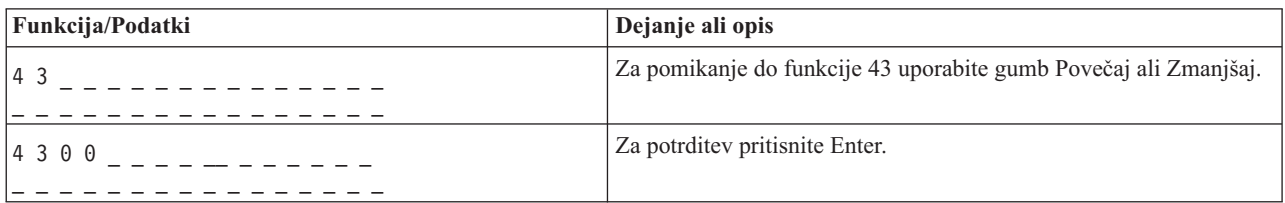

| Funkcija/Podatki | Dejanje ali opis                                                 |
|------------------|------------------------------------------------------------------|
| A 1 0 0 3 0 4 3  | Prikaže potrditveno sistemsko referenčno kodo (SRC).             |
| 14 3             | Za pomikanje do funkcije 43 uporabite gumb Povečaj ali Zmanjšaj. |
| 4300             | Za potrditev pritisnite Enter.                                   |

<span id="page-29-0"></span>*Tabela 13. Funkcija 43: zagon izpisa pomnilnika servisnega procesorja (nadaljevanje)*

## **Funkcije 44 - 54: Rezervirano**

<span id="page-29-1"></span>Te funkcije so rezervirane.

## **Funkcija 55: ogled in sprememba podatkov izpisa pomnilnika platformskega sistema**

<span id="page-29-2"></span>Funkcija omogoča prikaz in spremembo podatkov izpisa pomnilnika platforme. Funkcija je na voljo samo v ročnem načinu delovanja.

Ko izberete funkcijo 55 in pritisnete tipko Enter, lahko prikažete in spremenite načelo zbiranja izpisa pomnilnika platformskega sistema, vsebino strojne opreme za izpis pomnilnika platformskega sistema in nastavitve vsebine strojno-programske opreme za izpis pomnilnika sistema.

Naslednja tabela prikazuje primer, kako si lahko ogledate podatke izpisa pomnilnika platformskega sistema.

| Funkcija/Podatki      | Dejanje ali opis                                                                                                    |
|-----------------------|----------------------------------------------------------------------------------------------------|
| 5 <sub>5</sub>        | Za pomik na funkcijo 55 uporabite gumb Povečaj ali Zmanjšaj.                                                                                               |
| $5.5**$               | Pritisnite Enter, da vstopite v način s podfunkcijami.                                                                                                    |
| 5500                  | Z gumbom Povečaj ali Zmanjšaj si oglejte spremenljivke izpisa<br>pomnilnika platformskega sistema.                                                         |
|                       | Pritisnite Enter, da obdelate izbrano podfunkcijo.<br>$xx = načelo zbiranja$<br>$yy = v$ sebina strojne opreme<br>$zz = vsebina stroino-programske opreme$ |
| $5.5**$<br>. <u>.</u> | Z gumbom Povečaj ali Zmanjšaj izberite izhod iz podfunkcij.                                                                                                |
| $5\overline{5}$       | Pritisnite Enter za izhod iz načina za podfunkcije.                                                                                                    |

*Tabela 14. Funkcija 55: Ogled podatkov izpisa pomnilnika platformskega sistema*

Naslednja tabela prikazuje primer, kako lahko spremenite podatke izpisa pomnilnika platformskega sistema.

*Tabela 15. Funkcija 55: Sprememba podatkov izpisa pomnilnika platformskega sistema*

| Funkcija/Podatki | Dejanje ali opis                                             |
|------------------|--------------------------------------------------------------|
| 55               | Za pomik na funkcijo 55 uporabite gumb Povečaj ali Zmanjšaj. |
| $15.5**$         | Pritisnite Enter, da vstopite v način s podfunkcijami.       |

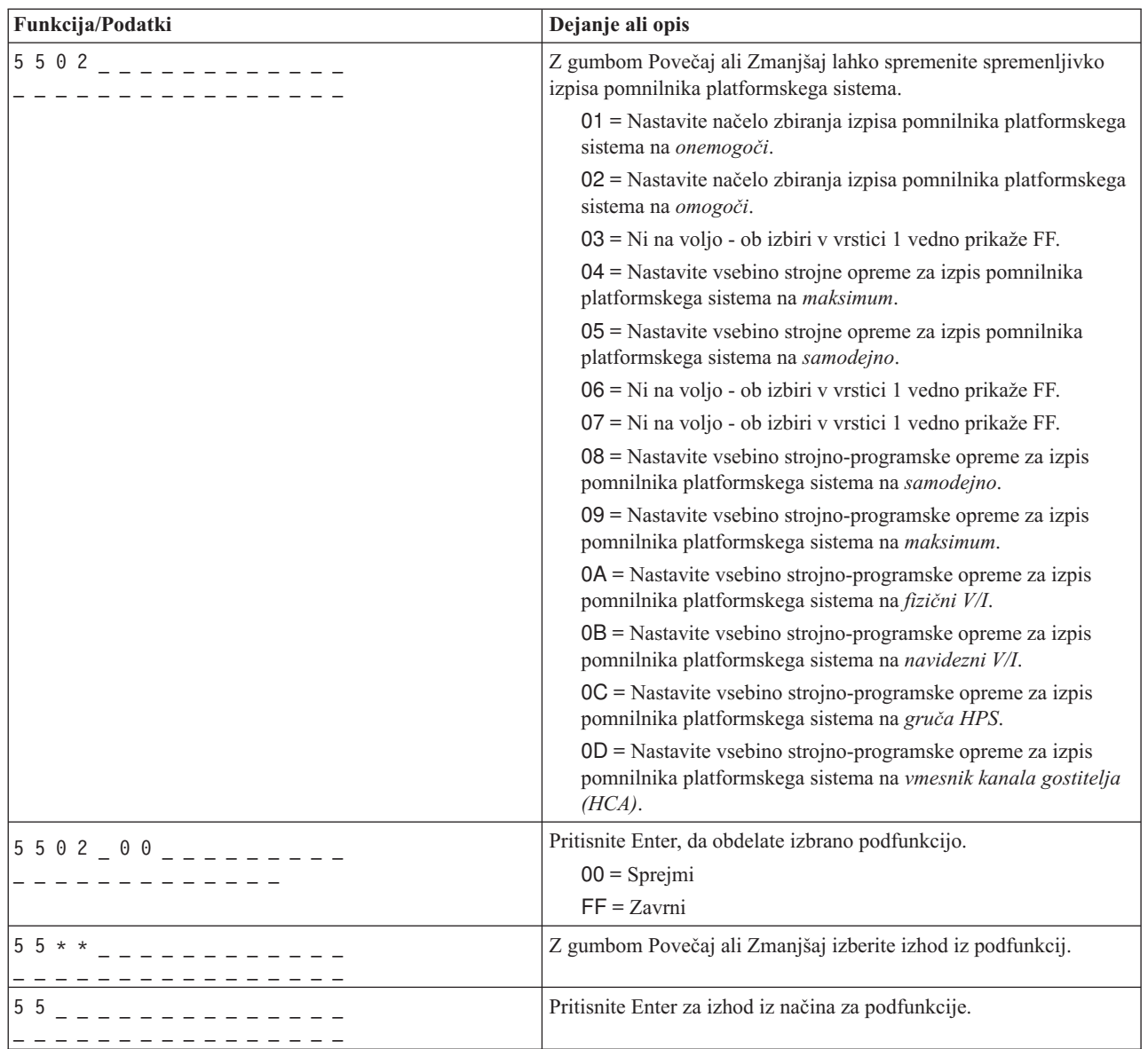

<span id="page-30-0"></span>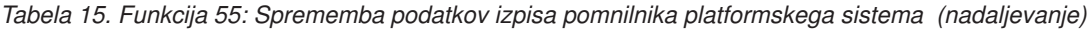

### <span id="page-30-1"></span>**Funkcije 56 - 62: Rezervirano**

Funkcije 56 - 62 so v sistemih, v katerih se izvaja sistemska strojno-programska oprema ravni A*x*810, rezervirane.

## <span id="page-30-2"></span>**Funkcija 63: Prikaz sistemskih statusnih SRC-jev**

Če izberete funkcijo 63 in pritisnete Enter, lahko prikažete do zadnjih 25 sistemskih statusnih SRC-jev. Funkcija je na voljo samo v ročnem načinu delovanja.

Naslednja tabela kaže primer prikaza zadnjih 25 sistemskih statusnih SRC-jev.

*Tabela 16. Funkcija 63: Prikaz sistemskih statusnih SRC-jev*

| Funkcija/Podatki | Dejanje ali opis                                                 |
|------------------|------------------------------------------------------------------|
| 16 E             | Za pomikanje do funkcije 63 uporabite gumb Povečaj ali Zmanjšaj. |
| $16.3 * *$       | Pritisnite Enter, da vstopite v način s podfunkcijami.           |

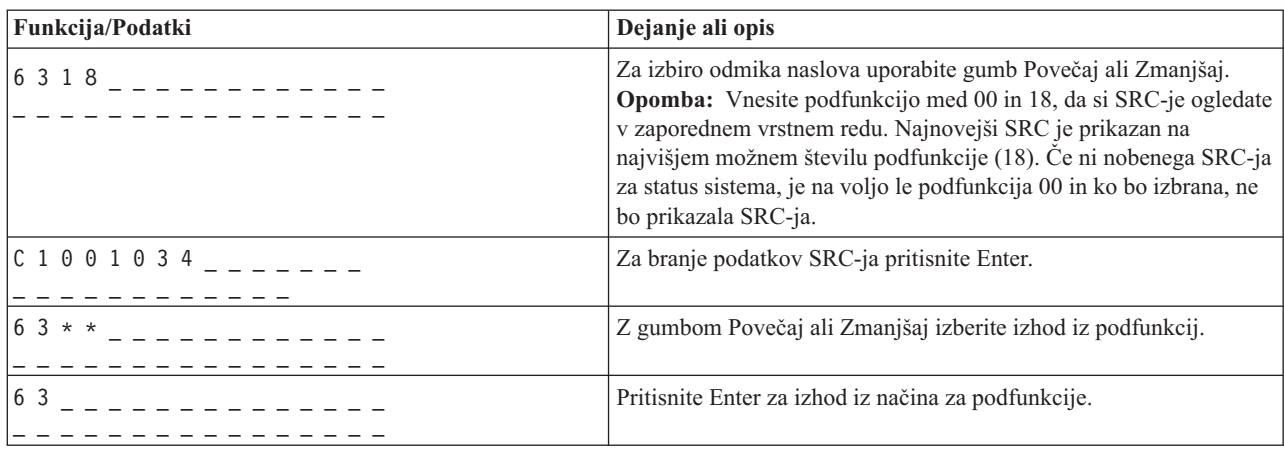

<span id="page-31-0"></span>*Tabela 16. Funkcija 63: Prikaz sistemskih statusnih SRC-jev (nadaljevanje)*

## <span id="page-31-1"></span>**Funkcija 64: Prikaz diagnostičnih statusnih SRC-jev**

Če izberete funkcijo 64 in pritisnete Enter, lahko prikažete do zadnjih 25 diagnostičnih statusnih SRC-jev. Funkcija je na voljo samo v ročnem načinu delovanja.

Naslednja tabela kaže primer prikaza diagnostičnih statusnih SRC-jev.

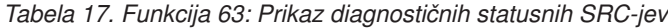

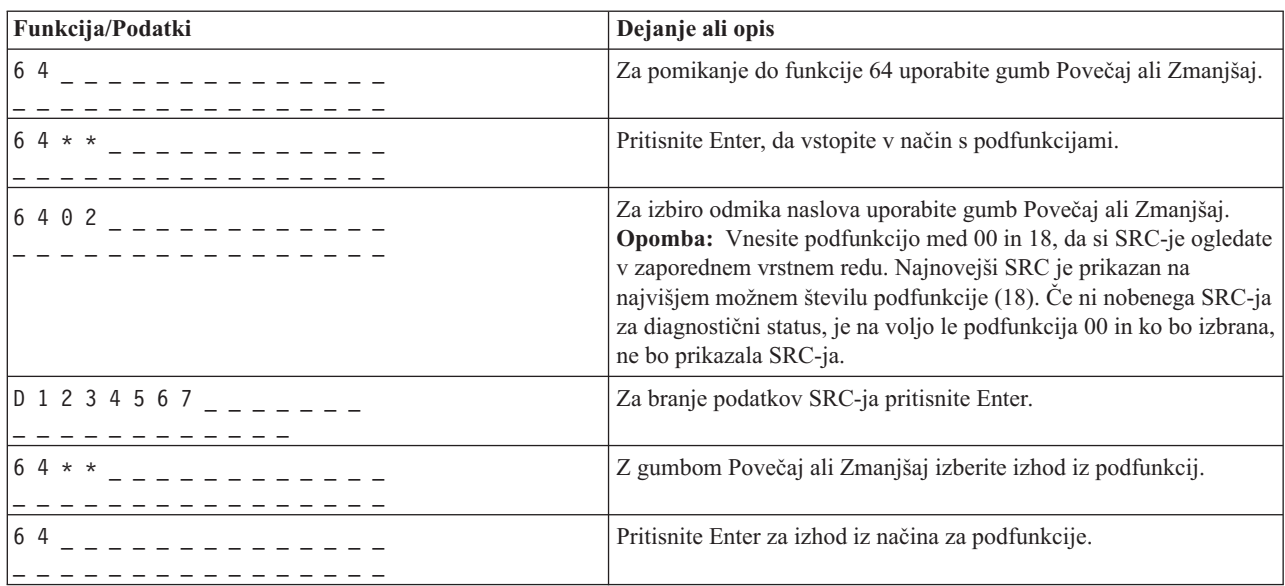

### **Funkcija 65: Deaktiviranje oddaljene storitve**

<span id="page-31-2"></span>S to funkcijo lahko deaktivirate oddaljeno sejo storitve.

Funkcija je na voljo v ročnem načinu delovanja, ko jo aktivira operacijski sistem.

## **Funkcija 66: Aktiviranje oddaljene storitve**

<span id="page-31-3"></span>S to funkcijo lahko aktivirate oddaljeno sejo storitve.

Funkcija je na voljo v ročnem načinu delovanja, ko jo aktivira operacijski sistem.

# <span id="page-32-0"></span>**Funkcija 67: Ponastavitev/vnovično nalaganje IOP-ja diskovne enote**

<span id="page-32-1"></span>S to funkcijo lahko zaženete izpis pomnilnika procesorja V/I in ponastavitev/vnovično nalaganje V/I diskovne enote.

Funkcija je na voljo v ročnem načinu delovanja, ko jo aktivira operacijski sistem. Omogočena je samo takrat, ko procesor V/I prikazanega SRC-ja podpira funkcijo ponastavitve/vnovičnega nalaganja.

# <span id="page-32-2"></span>**Funkcija 68: Sočasno vzdrževanje – izklop**

S to funkcijo lahko izklopite napajalne domene z namenom vplivanja na sočasno zamenjavo IOP-jev in IOA-jev.

Funkcija je na voljo v ročnem načinu delovanja, ko jo aktivira operacijski sistem.

## <span id="page-32-3"></span>**Funkcija 69: Sočasno vzdrževanje – vklop**

S to funkcijo lahko vklopite napajalne domene, da spremenite sočasno zamenjavo IOP-jev in IOA-jev.

Funkcija je na voljo v ročnem načinu delovanja, ko jo aktivira operacijski sistem.

## **Funkcija 70: Izpis pomnilnika IOP**

<span id="page-32-4"></span>S to funkcijo lahko zaženete izpise pomnilnika IOP-ja. Funkcija je na voljo v ročnem načinu delovanja, ko jo aktivira operacijski sistem.

Funkcija je na voljo v ročnem načinu delovanja, ko jo aktivira operacijski sistem.

## <span id="page-32-5"></span>**Funkcija 71: aktiviranje omrežnega zagona**

Ko omogočite funkcijo 72, sistem poskuša omrežno zagnati prvo particijo med naslednjim začetnim nalaganjem programa (initial program load - IPL). Zagon uporablja eno od prvih petih odkritih omrežnih naprav, in sicer na osnovi vrstnega reda odkrivanja Peripheral Component Interconnect (PCI). Če sistem nima definiranih particij, omrežni zagon ne uspe. Funkcijo aktivnega omrežnega zagona lahko omogočite, ko je sistem izklopljen ali ko deluje. Ta funkcija je na voljo samo v ročnem načinu delovanja, ko je PowerVM hipervizor in ko so omogočeni obsegi funkcij, ki jih razširi stranka (CE).

Naslednja tabela prikazuje primer aktivacije omrežnega zagona.

*Tabela 18. Funkcija 71: aktiviranje omrežnega zagona*

![](_page_32_Picture_133.jpeg)

## **Funkcija 72: onemogočanje omrežnega zagona**

<span id="page-32-6"></span>S funkcijo 72 lahko onemogočite funkcijo omrežnega zagona, ki je bila aktivirana s funkcijo 71. Funkcijo za onemogočanje omrežnega zagona lahko omogočite, ko je sistem izklopljen ali ko deluje. Vendar pa funkcija stopi v veljavo ob naslednjem zagonu, ko je sistem v načinu PowerVM. Med zagonom se bo platforma normalno inicializrala. Ta funkcija je na voljo samo v ročnem načinu delovanja, ko je PowerVM hipervizor in ko so omogočeni obsegi funkcij, ki jih razširi stranka (CE).

Naslednja tabela prikazuje primer onemogočenja omrežnega zagona.

<span id="page-33-0"></span>*Tabela 19. Funkcija 72: onemogočanje omrežnega zagona*

| Funkcija/Podatki | Dejanje ali opis                                                 |
|------------------|------------------------------------------------------------------|
|                  | Za pomikanje do funkcije 72 uporabite gumb Povečaj ali Zmanjšaj. |
| 00               | Pritisnite Enter.                                                |

# **Funkcija 73: tovarniška ponastavitev**

<span id="page-33-1"></span>Funkcija 73 inicira celotno ponastavitev nastavitev strežniške strojno-programske opreme in strojno-programske opreme servisnega procesorja. Konfiguracijo celotnega sistema povrne na privzete tovarniške nastavitve. Vse informacije o particiji, omrežnih nastavitvah in drugih pomembnih nastavitvah stranke bodo ponastavljene, nato pa se bo servisni procesor znova zagnal. Ta funkcija je na voljo samo, ko je platforma izključena. Ta funkcija je na voljo samo v ročnem načinu delovanja, ko je PowerVM hipervizor in ko so omogočeni obsegi funkcij, ki jih razširi stranka (CE).

Naslednja tabela prikazuje primer implementacije tovarniške ponastavitve.

*Tabela 20. Funkcija 73: tovarniška ponastavitev*

| Funkcija/Podatki | Dejanje ali opis                                                             |
|------------------|------------------------------------------------------------------------------|
|                  | Za pomikanje do funkcije 73 uporabite gumb Povečaj ali Zmanjšaj.             |
| A 1 7 0 8 0 0 B  | Pritisnite Enter za potrditev in nadaljevanje tovariškega<br>ponastavljanja. |
|                  | Znova pritisnite Enter, da inicirate tovarniško ponastavitev.                |

## **Funkcije 74 - 99: Rezervirano**

<span id="page-33-2"></span>Te funkcije so rezervirane.

# **Vrednosti za tipe IPL in načine delovanja sistema**

Spoznajte veljavne tipe začetnega nalaganja programa (IPL), načine delovanja sistema, tipe IPL strojno-programske opreme in tipe hipervizorjev, ki se uporabljajo v funkcijah nadzorne plošče.

Naslednja tabela prikazuje veljavne vrednosti za tipe IPL in njihove opise.

**Opomba:** Tipi IPL-a operacijskega sistema so prikazani samo, ko je način IPL-a operacijskega sistema omogočen iz operacijskega sistema.

| Tip začetnega<br>nalaganja programa<br>$(IPL-a)$ | Dejanje ali opis                                                                                                    |
|--------------------------------------------------|----------------------------------------------------------------------------------------------------|
| A                                                | Izvedba IPL-a z diska s kopijo A sistemske licenčne notranje kode.                                                       |
| B                                                | Izvedba IPL-a z diska s kopijo B sistemske licenčne notranje kode.                                                       |
| $\mathbf C$                                      | Rezervirano samo za serviserje strojne opreme.                                                                           |
|                                                  | <b>Opozorilo:</b> Napačna uporaba te funkcije lahko povzroči resno izgubo podatkov.                                      |
| D                                                | Izvedba IPL-a z medija, ki ni disk z izvorom nalaganja (load-source disk). Nadomestni IPL za podporo<br>nameščanju kode. |

*Tabela 21. Tipi IPL-a operacijskega sistema*

<span id="page-34-0"></span>Naslednja tabela prikazuje veljavne vrednosti za način delovanja.

![](_page_34_Picture_114.jpeg)

![](_page_34_Picture_115.jpeg)

Naslednja tabela prikazuje veljavne vrednosti za tipe IPL strojno-programske opreme.

*Tabela 23. Tipi IPL-a strojno-programske opreme*

![](_page_34_Picture_116.jpeg)

Naslednja tabela prikazuje veljavne vrednosti za tipe hipervizorja.

![](_page_34_Picture_117.jpeg)

![](_page_34_Picture_118.jpeg)

### **Podpora za neuspeli zagon fleksibilnega servisnega procesorja (FSP-ja)**

Spoznajte podporo za neuspeli zagon FSP.

Po neuspelem zagonu FSP doseže stanje pripravljenosti (STANDBY). Če FSP ne deluje vsaj 15 minut, potem ko doseže stanje pripravljenosti, se na operatorski plošči prikaže SRC B1817212. Če se FSP v 15 minutah ves čas ponastavlja, se postopek zagona FSP-ja kot del četrte ponastavitve konča. V tej stopnji operaterska plošča konfigurira gumb za vklop kot gumb za ponastavitev v obliki luknjice, preostali gumbi, vključno z gumbom za ponastavitev v obliki luknjice, pa bodo onemogočeni.

*Tabela 25. Podpora za neuspeli zagon FSP*

![](_page_34_Picture_119.jpeg)

# <span id="page-36-0"></span>**Obvestila**

Te informacije so pripravljene za izdelke in storitve, nudene v ZDA. To gradivo vam IBM lahko daje na voljo v drugih jezikih. Vendar pa si boste za dostop do gradiva morda morali lastiti kopijo izdelka ali različice izdelka v tem jeziku.

IBM izdelkov, storitev ali funkcij, predstavljenih v tem dokumentu, morda ne bo nudil v drugih državah. Za informacije o izdelkih in storitvah, ki so trenutno na voljo na vašem območju, se obrnite na lokalnega IBM-ovega predstavnika. Če je naveden določen IBM-ov izdelek, program ali storitev, to ne pomeni, da je mogoče uporabiti le IBM-ov izdelek, program ali storitev. Uporabite lahko katerikoli funkcionalno enakovreden izdelek, program ali storitev, ki ne krši avtorskih pravic IBM-a. Uporabnik je dolžan, da ovrednoti in preveri delovanje vsakega izdelka, programa ali storitve, ki ni IBM-ova.

IBM si pridržuje pravico do posedovanja patentov ali nerešenih patentnih prijav, ki pokrivajo vsebino, opisano v tem dokumentu. Ta dokument vam ne dodeljuje nikakršne licence za te patente. Vprašanja glede licence se lahko v pisni obliki pošljejo na naslov:

IBM Director of Licensing IBM Corporation North Castle Drive Armonk, NY 10504-1785 U.S.A.

**Naslednji odstavek ne velja za Veliko Britanijo ali vsako drugo državo, kjer takšne določbe niso skladne z lokalno zakonodajo:** INTERNATIONAL BUSINESS MACHINES CORPORATION NUDI TO PUBLIKACIJO "TAKŠNO, KOT JE", BREZ KAKRŠNE KOLI GARANCIJE, IZRECNE ALI ZAKONSKE, VKLJUČNO Z, TODA NE OMEJENO NA ZAKONSKE GARANCIJE NEKRŠENJA PRAVIC, PRODAJNOSTI ALI USTREZNOSTI ZA DOLOČEN NAMEN. Nekatere države pri določenih transakcijah ne dovoljujejo izključitve izrecnih ali zakonskih garancij. V tem primeru zgornja izjava za vas ne velja.

Te informacije lahko vsebujejo tehnične nepravilnosti ali tiskovne napake. Informacije v tem dokumentu se občasno spremenijo; te spremembe bodo vključene v nove izdaje publikacije. IBM ima kadarkoli in brez predhodnega obvestila pravico do izboljšave in/ali spremembe izdelkov in/ali programov, opisanih v tej publikaciji.

Vsi sklici v tem dokumentu na spletne strani, ki niso IBM-ove, so podani zgolj zaradi pripravnosti, in v nobenem primeru ne pomenijo promoviranja teh spletnih mest. Vsebina teh spletnih strani ni del gradiva za ta IBM-ov izdelek in uporabljate jih na lastno odgovornost.

IBM ima pravico do uporabe ali distribucije vaših podatkov na kakršenkoli njemu primeren način brez kakršnihkoli obveznosti do vas.

Podatke o zmogljivosti, vključene v ta dokument, smo ugotovili v nadzorovanem okolju, Zato se lahko rezultati, pridobljeni v drugih operacijskih okoljih, precej razlikujejo. Nekatera merjenja so bila izvedena na razvojnih sistemih, zato ni jamstva, da bodo ta merjenja enaka na sistemih, ki so običajno na voljo. Poleg tega so nekatere meritve opravljene z ekstrapolacijo, zato se dejanski rezultati lahko razlikujejo. Uporabniki tega dokumenta naj preverijo ustrezne podatke za svoje specifično okolje.

Informacije o izdelkih, ki jih ne proizvaja IBM, so bile pridobljene pri dobaviteljih teh izdelkov, iz njihovih objavljenih publikacij ali drugih javno razpoložljivih virov. IBM teh izdelkov ni preizkusil in ne more potrditi njihove natančne zmogljivosti, združljivosti ali kakršnihkoli drugih zahtev v zvezi z izdelki, ki niso IBM-ovi. Vprašanja v zvezi z zmožnostmi izdelkov, ki niso IBM-ovi, naslovite na dobavitelje teh izdelkov.

Vse izjave o IBM-ovi prihodnji usmeritvi ali namenih se lahko spremenijo ali umaknejo brez predhodnega obvestila in predstavljajo samo splošne cilje.

<span id="page-37-0"></span>Vse prikazane cene je IBM predlagal kot trenutne maloprodajne cene in se lahko spremenijo brez predhodnega obvestila. Cene pri prodajalcih se lahko razlikujejo.

Te informacije so namenjene zgolj za načrtovalne namene. Te informacije lahko spremenimo, še preden opisani izdelki postanejo razpoložljivi.

Informacije vsebujejo primere podatkov in poročil, ki se uporabljajo pri vsakodnevnem poslovnem delovanju. Da so prikazani na najbolj realen način, primeri vsebujejo imena posameznikov, podjetij, blagovnih znamk in izdelkov. Vsa imena so izmišljena. Vsakršna podobnost z imeni in naslovi resničnih podjetij je naključna.

Če si te informacije ogledujete v elektronski obliki, fotografije in barvne slike lahko ne bodo prikazane.

Risb in specifikacij v tem gradivu ni dovoljeno reproducirati, ne v celoti ne po delih, brez pisnega dovoljenja IBM-a.

IBM je te informacije pripravil za uporabo s specifičnimi navedenimi napravami. IBM ne trdi, da so primerne za kakršenkoli drug namen.

IBM-ovi računalniški sistemi vsebujejo mehanizme, ki so zasnovani za zmanjšanje možnosti neopaženega poškodovanja ali izgube podatkov. Vendar pa tega tveganja ni mogoče v celoti odstraniti. Uporabniki, ki jih doleti nenačrtovan izpad, sistemska napaka, nihanje ali izpad napajanja ter okvara komponente, morajo preveriti natančnost operacij, ki so se izvedle, in podatke, ki jih sistem shrani ali prenese v časovnem obdobju, v katerem je prišlo do izpada ali okvare. Uporabniki morajo uvesti tudi postopke, s katerimi zagotovijo, da obstaja neodvisno preverjanje podatkov, preden se naslanjajo na takšne podatke pri občutljivih ali kritičnih operacijah. Uporabniki morajo redno preverjati IBM-ove spletne strani za podporo, na katerih so na voljo najnovejše informacije in popravki za posamezne sisteme in pripadajočo programsko opremo.

#### **Izjava o homologaciji**

V vaši državi ta izdelek lahko ni certificiran za nikakršni način povezovanja z vmesniki javnih telekomunikacijskih omrežij. Pred vzpostavljanjem takšnih povezav je z zakonom lahko zahtevano dodatno certificiranje. Z vprašanji se obrnite na IBM-ovega predstavnika ali prodajalca.

## **Premisleki glede načel zasebnosti**

Izdelki IBM-ove programske opreme, vključno s programsko opremo kot storitvene rešitve ("Ponudbe programske opreme") lahko uporabljajo piškotke ali druge tehnologije za zbiranje informacij o uporabi izdelka, za pomoč pri izboljšavi izkušnje končnih uporabnikov za prikrojitev interakcij s končnim vmesnikom ali v druge namene. Ponudbe programske opreme v številnih primerih ne zbirajo podatkov, na osnovi katerih bi bilo mogoče prepoznati osebo. Nekatere od naših ponudb programske opreme vam lahko pomagajo pri zbiranju podatkov, na osnovi katerih bi bilo mogoče prepoznati osebo. Če ta ponudba programske opreme uporablja piškotke za zbiranje podatkov, na osnovi katerih bi bilo mogoče prepoznati osebo, so specifične informacije o uporabi piškotkov s strani te ponudbe navedene spodaj.

Ta ponudba programske opreme ne uporablja piškotkov ali drugih tehnologij za zbiranje podatkov, na osnovi katerih bi bilo mogoče prepoznati osebo.

Če vam konfiguracije, razmeščene za to ponudbo programske opreme, kot stranki s pomočjo piškotkov ali drugih tehnologij nudijo zmožnost zbiranja podatkov o končnih uporabnikih, na osnovi katerih bi bilo mogoče prepoznati osebo, morate poiskati pravni nasvet o zakonih, ki veljajo za takšno zbiranje podatkov, vključno z vsemi zahtevami glede obveščanja in privolitve.

Za več informacij o uporabi različnih tehnologij za te namene, vključno s piškotki, glejte IBM-ov pravilnik o zasebnosti na spletnem mestu<http://www.ibm.com/privacy> in IBM-ovo izjavo o zasebnosti na spletu na spletnem mestu<http://www.ibm.com/privacy/details> v razdelku "Cookies, Web Beacons and Other Technologies" (Piškotki, <span id="page-38-0"></span>spletni svetilniki in druge tehnologije) in "IBM Software Products and Software-as-a-Service Privacy Statement" (Izjava o zasebnosti za IBM-ove izdelke programske opreme in programsko opremo kot storitev) na spletnem mestu [http://www.ibm.com/software/info/product-privacy.](http://www.ibm.com/software/info/product-privacy)

### **Blagovne znamke**

IBM, IBM-ov logotip in ibm.com so blagovne znamke ali registrirane blagovne znamke International Business Machines Corp., registrirane pri številnih pristojnostih sodišč po vsem svetu. Druga imena izdelkov ali storitev so lahko blagovne znamke IBM-a ali drugih podjetij. Najnovejši seznam IBM-ovih blagovnih znamk je na voljo na spletnem mestu v razdelku [Copyright and trademark information](http://www.ibm.com/legal/copytrade.shtml) (Informacije o avtorskih pravicah in blagovnih znamkah) na naslovu www.ibm.com/legal/copytrade.shtml.

## **Obvestila o elektronskem sevanju**

Ko priklapljate zaslon na opremo, morate uporabiti namenski kabel za zaslon in morebitne naprave za odpravo interference, ki so dobavljene z zaslonom.

## **Obvestila za razred A**

Naslednje izjave za razred A veljajo za strežnike IBM, ki vsebujejo procesor POWER8 in njegove funkcije, razen če so v informacijah o funkcijah določene kot razred B elektromagnetne združljivosti (EMC).

### **Izjava Zvezne komisije za komunikacije (FCC)**

**Opomba:** Ta oprema je bila preizkušena in se ujema z omejitvami za digitalne naprave razreda A v skladu s 15. delom pravilnika FCC. Te omejitve zagotavljajo zadovoljivo zaščito pred škodljivimi interferencami, ko deluje v poslovnem okolju. Oprema proizvaja, uporablja in oddaja radiofrekvenčno energijo, in če ni nameščena in uporabljana skladno z navodili v priročniku, lahko povzroči škodljive interference v radijskih komunikacijah. Delovanje opreme lahko v bivalnem okolju povzroči škodljive interference in v tem primeru je uporabnik dolžan odpraviti interference na lastne stroške.

Če želite opremo uporabljati v skladu z omejitvami oddajanja FCC, morate uporabljati pravilno zaščitene in ozemljene kable in spojnike. IBM ni odgovoren za kakršne koli radijske ali televizijske interference, ki jih povzroči uporaba drugačnih od priporočenih kablov in spojnikov ali nepooblaščeno spreminjanje ali modificiranje te opreme. Nepooblaščeno spreminjanje ali modificiranje lahko razveljavi pooblastilo uporabniku za uporabo te opreme.

Naprava je skladna s 15. delom pravil FCC. Delovanje mora izpolnjevati naslednja dva pogoja: (1) naprava ne sme povzročati škodljivih interferenc in (2) naprava mora biti neobčutljiva na kakršnekoli prejete interference, vključno z interferencami, ki lahko povzročijo neželeno delovanje.

### **Izjava o skladnosti s kanadskimi industrijskimi standardi**

Ta digitalna naprava razreda A je v skladu s kanadskim ICES-003.

#### **Avis de conformité à la réglementation d'Industrie Canada**

Cet appareil numérique de la classe A est conforme à la norme NMB-003 du Canada.

#### **Izjava o ustreznosti za Evropsko skupnost**

Ta izdelek izpolnjuje zaščitne zahteve Direktive Sveta EU 2004/108/EC o harmonizaciji zakonov držav članic v zvezi z elektromagnetno združljivostjo. IBM ne sprejema nobene odgovornosti za kršitve zaščitnih zahtev zaradi nepriporočenih modifikacij izdelka, vključno z namestitvijo dodatnih ne-IBM-ovih kartic.

S preizkušanjem izdelka je bilo ugotovljeno, da je ta skladen z omejitvami za opremo informacijske tehnologije razreda A po Evropskem standardu EN 55022. Omejitve za opremo razreda A so določene za poslovna in panožna okolja in zagotavljajo zadovoljivo zaščito pred interferencami licenčnih komunikacijskih naprav.

Kontaktni podatki za Evropsko skupnost: IBM Deutschland GmbH Technical Regulations, Department M372 IBM-Allee 1, 71139 Ehningen, Germany Tele: +49 (0) 800 225 5423 or +49 (0) 180 331 3233 email: halloibm@de.ibm.com

**Opozorilo:** To je izdelek razreda A. V stanovanjskem okolju lahko ta izdelek povzroči radijske interference in v tem primeru mora uporabnik poskrbeti za ustrezno zaščito.

#### **Izjava VCCI - Japonska**

#### この装置は、クラスA 情報技術装置です。この装置を家庭環境で使用すると電波妨害 を引き起こすことがあります。この場合には使用者が適切な対策を講ずるよう要求され ることがあります。 VCCI-A

Sledi povzetek japonske izjave VCCI v zgornjem oknu:

To je izdelek razreda A, skladno s standardom Prostovoljnega nadzornega sveta za interference (VCCI). Če se oprema uporablja v stanovanjskem okolju, lahko pride do radijskih interferenc in v tem primeru mora uporabnik poskrbeti za ustrezno zaščito.

#### **Smernica o skladnosti, potrjena s strani japonske organizacije Japanese Electronics and Information Technology Industries Association (JEITA) (izdelki z največ 20 A na posamezno fazo)**

高調波ガイドライン適合品

**Smernica o skladnosti s spremembami, potrjena s strani japonske organizacije Japanese Electronics and Information Technology Industries Association (JEITA) (izdelki z več kot 20 A na posamezno fazo)**

高調波ガイドライン準用品

**Izjava o elektromagnetnih interferencah (EMI) - Ljudska Republika Kitajska**

![](_page_40_Picture_1.jpeg)

Izjava: To je izdelek razreda A. V domačem okolju lahko ta izdelek povzroča radijske interference in v tem primeru se lahko od uporabnika zahteva ustrezno ukrepanje.

#### **Izjava o elektromagnetnih interferencah (EMI) - Tajvan**

![](_page_40_Picture_61.jpeg)

Sledi povzetek tajvanske izjave EMI, ki se nahaja zgoraj.

Opozorilo: To je izdelek razreda A. V domačem okolju lahko ta izdelek povzroča radijske interference in v tem primeru se od uporabnika zahteva ustrezno ukrepanje.

#### **Kontaktne informacije za IBM Taiwan:**

![](_page_40_Picture_8.jpeg)

**Izjava o elektromagnetnih interferencah (EMI) - Koreja**

# 이 기기는 업무용(A급)으로 전자파적합기기로 서 판매자 또는 사용자는 이 점을 주의하시기 바라며, 가정외의 지역에서 사용하는 것을 목 적으로 합니다.

### **Nemška izjava o ustreznosti**

#### **Deutschsprachiger EU Hinweis: Hinweis für Geräte der Klasse A EU-Richtlinie zur Elektromagnetischen Verträglichkeit**

Dieses Produkt entspricht den Schutzanforderungen der EU-Richtlinie 2004/108/EG zur Angleichung der Rechtsvorschriften über die elektromagnetische Verträglichkeit in den EU-Mitgliedsstaaten und hält die Grenzwerte der EN 55022 Klasse A ein.

Um dieses sicherzustellen, sind die Geräte wie in den Handbüchern beschrieben zu installieren und zu betreiben. Des Weiteren dürfen auch nur von der IBM empfohlene Kabel angeschlossen werden. IBM übernimmt keine Verantwortung für die Einhaltung der Schutzanforderungen, wenn das Produkt ohne Zustimmung von IBM verändert bzw. wenn Erweiterungskomponenten von Fremdherstellern ohne Empfehlung von IBM gesteckt/eingebaut werden.

EN 55022 Klasse A Geräte müssen mit folgendem Warnhinweis versehen werden:

"Warnung: Dieses ist eine Einrichtung der Klasse A. Diese Einrichtung kann im Wohnbereich Funk-Störungen verursachen; in diesem Fall kann vom Betreiber verlangt werden, angemessene Maßnahmen zu ergreifen und dafür aufzukommen."

#### **Deutschland: Einhaltung des Gesetzes über die elektromagnetische Verträglichkeit von Geräten**

Dieses Produkt entspricht dem "Gesetz über die elektromagnetische Verträglichkeit von Geräten (EMVG)". Dies ist die Umsetzung der EU-Richtlinie 2004/108/EG in der Bundesrepublik Deutschland.

#### **Zulassungsbescheinigung laut dem Deutschen Gesetz über die elektromagnetische Verträglichkeit von Geräten (EMVG) (bzw. der EMC EG Richtlinie 2004/108/EG) für Geräte der Klasse A**

Dieses Gerät ist berechtigt, in Übereinstimmung mit dem Deutschen EMVG das EG-Konformitätszeichen - CE - zu führen.

Verantwortlich für die Einhaltung der EMV Vorschriften ist der Hersteller: International Business Machines Corp. New Orchard Road Armonk, New York 10504 Tel: 914-499-1900

Der verantwortliche Ansprechpartner des Herstellers in der EU ist: IBM Deutschland GmbH Technical Regulations, Abteilung M372 IBM-Allee 1, 71139 Ehningen, Germany Tel: +49 (0) 800 225 5423 or +49 (0) 180 331 3233 email: halloibm@de.ibm.com

Generelle Informationen:

**Das Gerät erfüllt die Schutzanforderungen nach EN 55024 und EN 55022 Klasse A**.

### <span id="page-42-0"></span>**Izjava o elektromagnetnih interferencah (EMI) - Rusija**

ВНИМАНИЕ! Настоящее изделие относится к классу А. В жилых помещениях оно может создавать радиопомехи, для снижения которых необходимы дополнительные меры

## **Obvestila za razred B**

Naslednje izjave za razred B veljajo za funkcije, ki so v informacijah za namestitev funkcij označene z razredom B elektromagnetne združljivosti.

#### **Izjava Zvezne komisije za komunikacije (FCC)**

Ta oprema je bila preizkušena in se ujema z omejitvami za digitalne naprave razreda B v skladu s 15. delom pravilnika FCC. Te omejitve zagotavljajo zadovoljivo zaščito pred škodljivimi interferencami pri namestitvi v bivalnih okoljih.

Oprema proizvaja, uporablja in oddaja radiofrekvenčno energijo in če ni nameščena skladno z navodili, lahko povzroči škodljive interference v radijskih komunikacijah. Vendar pa ni mogoče zagotoviti, da do interference v določeni namestitvi ne bo prišlo.

Če oprema res lahko povzroča škodljive radijske ali televizijske interference, kar je mogoče ugotoviti z vklopom in izklopom opreme, naj uporabnik poskuša odpraviti interferenco z enim ali več naslednjimi ukrepi:

- v Spremenite orientacijo sprejemne antene ali jo prestavite na drugo lokacijo.
- v Povečajte razdaljo med opremo in sprejemnikom.
- v Opremo povežite z vtičnico na tokokrogu, na katerega ni povezan sprejemnik.
- v Za pomoč se obrnite na pooblaščenega IBM-ovega prodajalca ali predstavnika servisne službe.

Če želite opremo uporabljati v skladu z omejitvami oddajanja FCC, morate uporabljati pravilno zaščitene in ozemljene kable in spojnike. Ustrezne kable in spojnike je mogoče dobiti pri pooblaščenih IBM-ovih prodajalcih. IBM ni odgovoren za razne radijske ali televizijske interference, ki jih povzroči nepooblaščeno spreminjanje ali popravljanje te opreme. Nepooblaščeno spreminjanje lahko razveljavi pooblastilo uporabniku za uporabo te opreme.

Naprava je skladna s 15. delom pravil FCC. Delovanje mora izpolnjevati naslednja dva pogoja: (1) naprava ne sme povzročati škodljivih interferenc in (2) naprava mora biti neobčutljiva na kakršnekoli prejete interference, vključno z interferencami, ki lahko povzročijo neželeno delovanje.

#### **Izjava o skladnosti s kanadskimi industrijskimi standardi**

Ta digitalna naprava razreda B je v skladu s kanadskim ICES-003.

#### **Avis de conformité à la réglementation d'Industrie Canada**

Cet appareil numérique de la classe B est conforme à la norme NMB-003 du Canada.

#### **Izjava o ustreznosti za Evropsko skupnost**

Ta izdelek izpolnjuje zaščitne zahteve Direktive Sveta EU 2004/108/EC o harmonizaciji zakonov držav članic v zvezi z elektromagnetno združljivostjo. IBM ne sprejema nobene odgovornosti, če pride do kršitve zaščitnih zahtev zaradi neustreznih predelav izdelka, vključno z namestitvijo dodatnih ne-IBM-ovih kartic.

S preizkušanjem izdelka je bilo ugotovljeno, da je ta skladen z omejitvami za opremo informacijske tehnologije razreda B po Evropskem standardu EN 55022. Omejitve za opremo razreda B so določene za bivalna okolja in zagotavljajo zadovoljivo zaščito pred interferencami licenčnih komunikacijskih naprav.

Kontaktni podatki za Evropsko skupnost: IBM Deutschland GmbH Technical Regulations, Department M372 IBM-Allee 1, 71139 Ehningen, Germany Tele: +49 (0) 800 225 5423 ali +49 (0) 180 331 3233 elektronska pošta: halloibm@de.ibm.com

#### **Izjava VCCI - Japonska**

この装置は, クラスB情報技術装置です。この装置は, 家庭環境で使用 することを目的としていますが、この装置がラジオやテレビジョン受信機に 近接して使用されると、受信障害を引き起こすことがあります。 取扱説明書に従って正しい取り扱いをして下さい。  $VCCI-B$ 

**Smernica o skladnosti, potrjena s strani japonske organizacije Japanese Electronics and Information Technology Industries Association (JEITA) (izdelki z največ 20 A na posamezno fazo)**

## 高調波ガイドライン適合品

**Smernica o skladnosti s spremembami, potrjena s strani japonske organizacije Japanese Electronics and Information Technology Industries Association (JEITA) (izdelki z več kot 20 A na posamezno fazo)**

高調波ガイドライン準用品

**Kontaktne informacije za IBM Tajvan**

台灣IBM產品服務聯絡方式: 台灣國際商業機器股份有限公司 台北市松仁路7號3樓 電話:0800-016-888

#### **Izjava o elektromagnetnih interferencah (EMI) - Koreja**

이 기기는 가정용(B급)으로 전자파적합기기로 서 주로 가정에서 사용하는 것을 목적으로 하 며, 모든 지역에서 사용할 수 있습니다.

#### **Nemška izjava o ustreznosti**

#### **Deutschsprachiger EU Hinweis: Hinweis für Geräte der Klasse B EU-Richtlinie zur Elektromagnetischen Verträglichkeit**

Dieses Produkt entspricht den Schutzanforderungen der EU-Richtlinie 2004/108/EG zur Angleichung der Rechtsvorschriften über die elektromagnetische Verträglichkeit in den EU-Mitgliedsstaaten und hält die Grenzwerte der EN 55022 Klasse B ein.

Um dieses sicherzustellen, sind die Geräte wie in den Handbüchern beschrieben zu installieren und zu betreiben. Des Weiteren dürfen auch nur von der IBM empfohlene Kabel angeschlossen werden. IBM übernimmt keine Verantwortung für die Einhaltung der Schutzanforderungen, wenn das Produkt ohne Zustimmung von IBM verändert bzw. wenn Erweiterungskomponenten von Fremdherstellern ohne Empfehlung von IBM gesteckt/eingebaut werden.

#### **Deutschland: Einhaltung des Gesetzes über die elektromagnetische Verträglichkeit von Geräten**

Dieses Produkt entspricht dem "Gesetz über die elektromagnetische Verträglichkeit von Geräten (EMVG)". Dies ist die Umsetzung der EU-Richtlinie 2004/108/EG in der Bundesrepublik Deutschland.

#### **Zulassungsbescheinigung laut dem Deutschen Gesetz über die elektromagnetische Verträglichkeit von Geräten (EMVG) (bzw. der EMC EG Richtlinie 2004/108/EG) für Geräte der Klasse B**

Dieses Gerät ist berechtigt, in Übereinstimmung mit dem Deutschen EMVG das EG-Konformitätszeichen - CE - zu führen.

Verantwortlich für die Einhaltung der EMV Vorschriften ist der Hersteller: International Business Machines Corp. New Orchard Road Armonk, New York 10504 Tel: 914-499-1900

Der verantwortliche Ansprechpartner des Herstellers in der EU ist: IBM Deutschland GmbH Technical Regulations, Abteilung M372 IBM-Allee 1, 71139 Ehningen, Germany Tel: +49 (0) 800 225 5423 ali +49 (0) 180 331 3233 elektronska pošta: halloibm@de.ibm.com

Generelle Informationen:

**Das Gerät erfüllt die Schutzanforderungen nach EN 55024 und EN 55022 Klasse B.**

# <span id="page-45-0"></span>**Določbe in pogoji**

Dovoljenja za uporabo teh publikacij so vam podeljena pod naslednjimi določbami in pogoji.

**Uporaba:** Ta določbe in pogoji so dodatek k morebitnim določbam za uporabo spletnega mesta IBM.

**Osebna uporaba:** Dovoljena je reprodukcija teh publikacij za osebno in neposlovno rabo pod pogojem, da se ohranijo vsa obvestila o lastništvu. Brez izrecnega soglasja IBM-a ni dovoljena distribucija, prikazovanje ali izdelava del, izpeljanih iz teh publikacij ali kateregakoli njihovega dela.

**Poslovna uporaba:** Dovoljeno je reproducirati, distribuirati in prikazovati te publikacije izključno znotraj podjetja, pod pogojem, da se ohranijo vsa obvestila o lastništvu. Brez izrecnega soglasja IBM-a izven podjetja ni dovoljena reprodukcija, distribucija ali prikazovanje teh publikacij ali katerega koli njihovega dela oziroma izdelava del, izpeljanih iz teh publikacij.

**Pravice:** Razen kot je izrecno odobreno v tem dovoljenju, ni dodeljeno nobeno drugo dovoljenje, licenca ali pravica, pa naj bo izrecna ali zakonska, za publikacije ali katere koli informacije, podatke, programsko opremo ali drugo intelektualno lastnino, vsebovano v njih.

IBM si pridržuje pravico do odvzema tukaj danih dovoljenj, če presodi, da uporaba publikacij škodi njegovim interesom ali če, kar presoja IBM, zgornja navodila niso ustrezno upoštevana

Te informacije lahko prenesete, izvozite ali znova izvozite samo, če v celoti upoštevate vse ustrezne zakone in predpise, vključno z vsemi ameriškimi zakoni in predpisi o izvozu.

IBM NE JAMČI ZA VSEBINO TEH PUBLIKACIJ. PUBLIKACIJE SO NA VOLJO "TAKŠNE, KOT SO", BREZ KAKRŠNE KOLI GARANCIJE, IZRECNE ALI ZAKONSKE, VKLJUČNO Z, TODA NE OMEJENO NA ZAKONSKE GARANCIJE ZA PRODAJNOST, NEKRŠITEV IN USTREZNOST ZA DOLOČEN NAMEN.

![](_page_47_Picture_0.jpeg)

Natisnjeno na Danskem